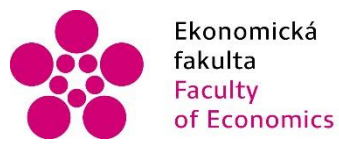

Jihočeská univerzita Fakulta<br>
Faculty University of South Bohemia of Economics in České Budějovice

Jihočeská univerzita v Českých Budějovicích Ekonomická fakulta Katedra aplikované matematiky a informatiky

# Bakalářská práce

# Srovnání dostupných internetových zdrojů pro finanční kalkulace

Vypracovala: Markéta Švandová Vedoucí práce: doc. RNDr. Tomáš Mrkvička, Ph.D.

České Budějovice 2017

#### JIHOČESKÁ UNIVERZITA V ČESKÝCH BUDĚJOVICÍCH Fakulta ekonomická Akademický rok: 2015/2016

# ZADÁNÍ BAKALÁŘSKÉ PRÁCE

(PROJEKTU, UMĚLECKÉHO DÍLA, UMĚLECKÉHO VÝKONU)

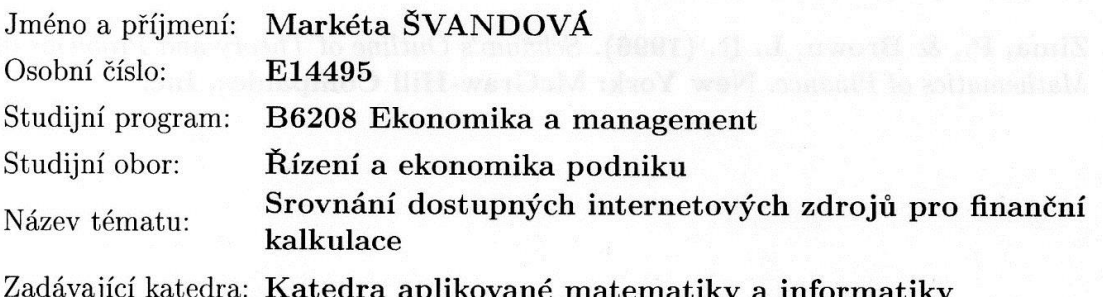

#### Zásady pro vypracování:

Cílem práce je prozkoumání internetových zdrojů podporujících finanční kalkulace a jejich porovnání z pohledu obsahu, obecnosti jednotlivých aplikací a interaktivity.

Metodický postup:

- 1. Studium literatury 1. semestr.
- 2. Sběr dat 2. semestr.
- 3. Vyhodnocení informací 2. semestr.
- 4. Zpracování výsledků 3. semestr.

Rozsah grafických prací: dle potřeby a statistické province a statistické province a statistické province a statistické province a stat

 $40 - 50$  stran Rozsah pracovní zprávy:

Forma zpracování bakalářské práce: tištěná

Seznam odborné literatury:

- 1. Cipra, T. (2005). Praktický průvodce finanční a pojistnou matematikou. Praha: Ekopress, s.r.o.
- 2. Radová, J., Dvořák, P., & Málek, J. (2013). Finanční matematika pro každého. (8. rozš. vyd.) Praha: Grada.
- 3. Zima, P., & Brown, L. R. (1996). Schaum's Outline of Theory and Problems of Mathematics of Finance. New York: McGraw-Hill Companies, Inc.

Vedoucí bakalářské práce:

doc. RNDr. Tomáš Mrkvička, Ph.D. Katedra aplikované matematiky a informatiky

Datum zadání bakalářské práce: Termín odevzdání bakalářské práce: 15. dubna 2017

15. ledna 2016

doc. Ing. Ladislav Rolínek, Ph.D.

děkan

**JIHOČESKÁ UNIVERZITA** ČESKÝCH BUDĚJOVICÍCH Studentská 13  $(25)$ 370 05 České Budějovice

prof. RNDr. Pavel Tlustý, CSc. vedoucí katedry

V Českých Budějovicích dne 8. února 2016

#### **Prohlášení**

Prohlašuji, že svoji bakalářskou práci jsem vypracovala samostatně pouze s použitím pramenů a literatury uvedených v seznamu citované literatury.

Prohlašuji, že v souladu s § 47 zákona č. 111/1998 Sb. v platném znění souhlasím se zveřejněním své bakalářské práce, a to v nezkrácené podobě elektronickou cestou ve veřejně přístupné části databáze STAG provozované Jihočeskou univerzitou v Českých Budějovicích na jejích internetových stránkách, a to se zachováním mého autorského práva k odevzdanému textu této kvalifikační práce. Souhlasím dále s tím, aby toutéž elektronickou cestou byly v souladu s uvedeným ustanovením zákona č. 111/1998 Sb. zveřejněny posudky školitele a oponentů práce i záznam o průběhu a výsledku obhajoby kvalifikační práce. Rovněž souhlasím s porovnáním textu mé kvalifikační práce s databází kvalifikačních prací These.cz provozovanou Národním registrem vysokoškolských kvalifikačních prací a systémem na odhalování plagiátů.

V Českých Budějovicích dne 11. dubna 2017

Markéta Švandová

\_\_\_\_\_\_\_\_\_\_\_\_\_\_\_\_\_\_\_\_\_\_\_\_\_

Děkuji svému vedoucímu práce, panu doc. RNDr. Tomáši Mrkvičkovi, Ph.D., za jeho cenné rady při zpracování této bakalářské práce. Také bych ráda poděkovala panu Mgr. Přemyslu Rosovi za poskytnutí rozhovoru. Na závěr bych ráda poděkovala panu RNDr. Martinu Melcerovi, Ph.D., za jeho lásku k matematice, kterou přenesl i na mě.

Obsah

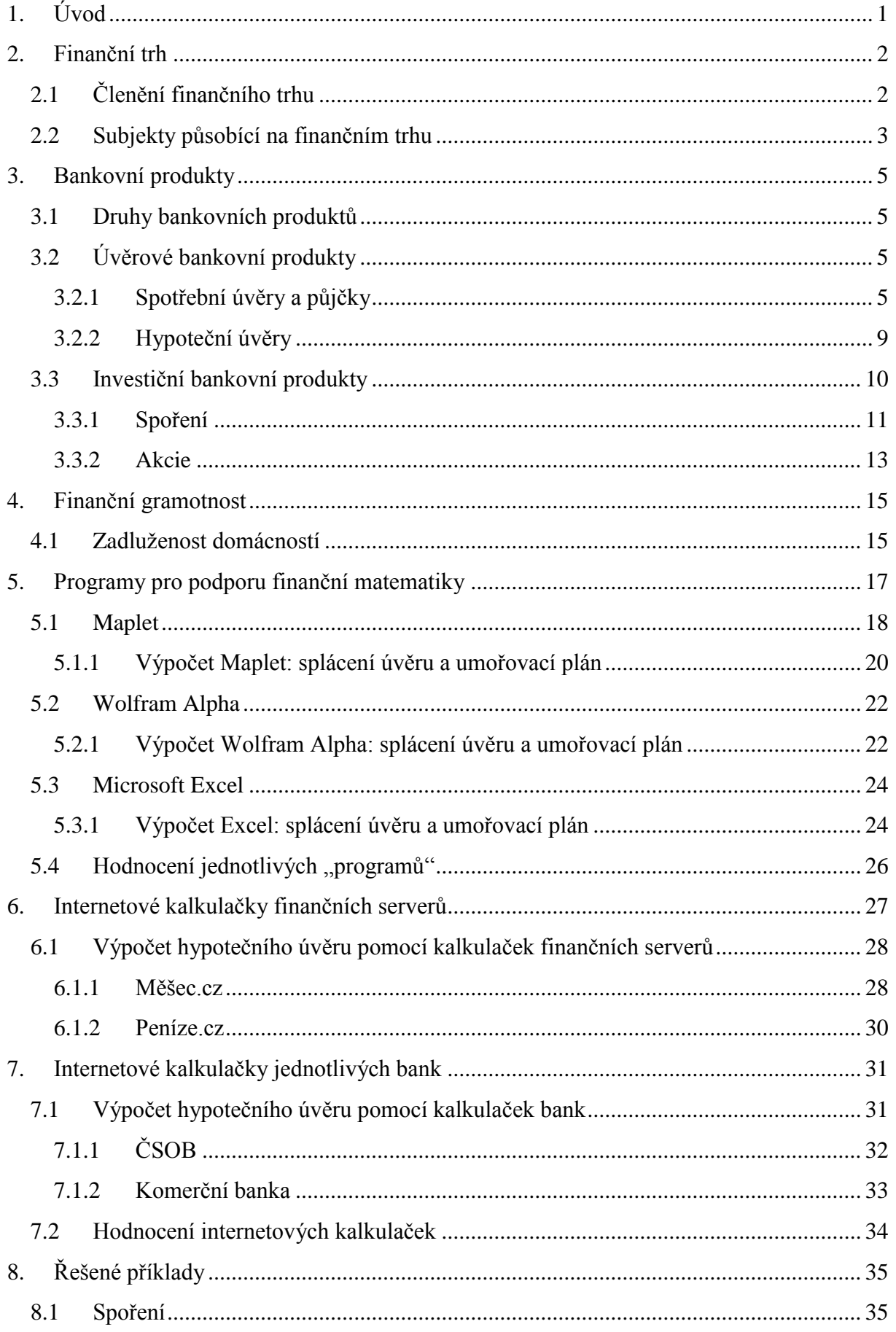

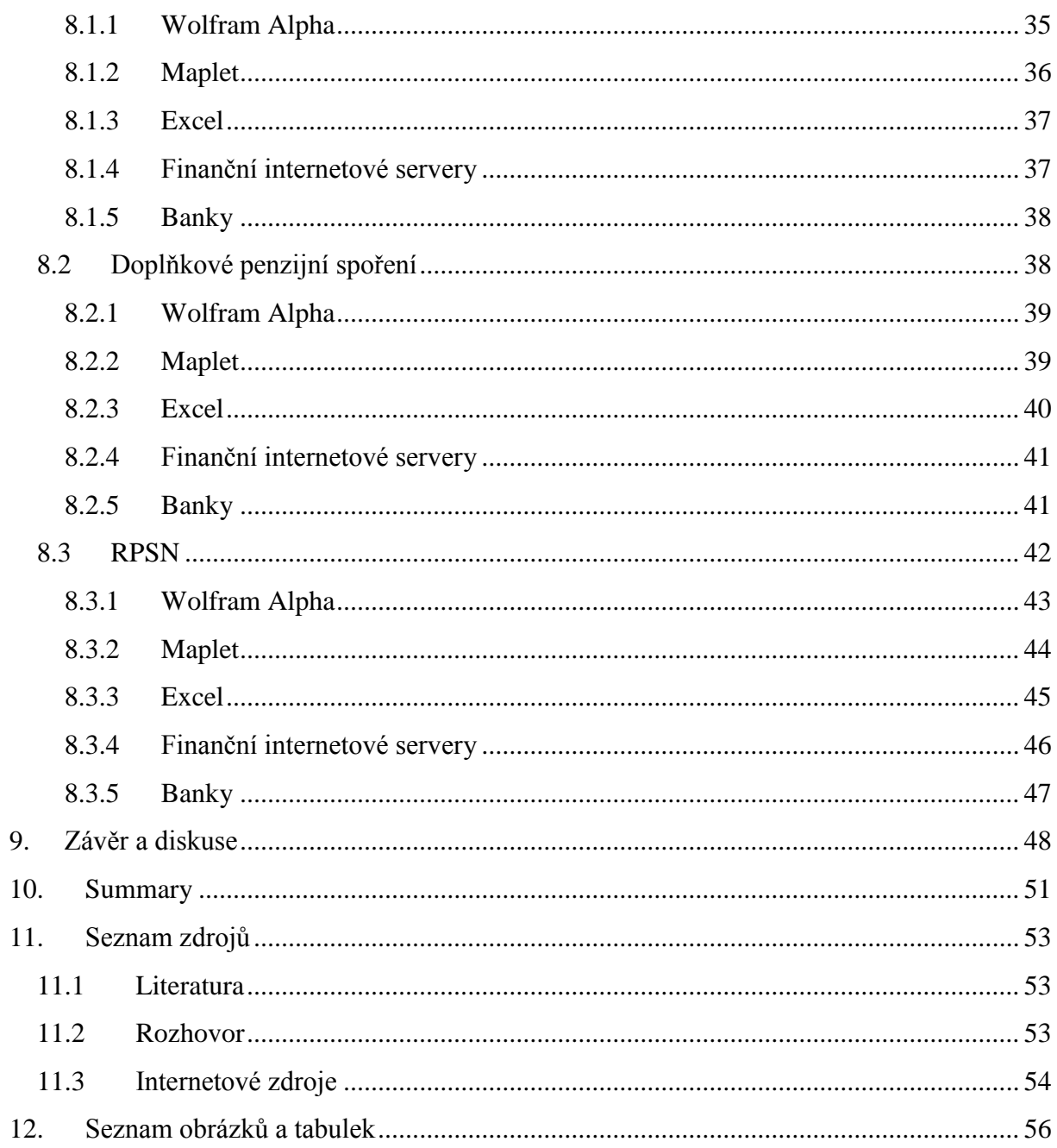

# <span id="page-7-0"></span>**1. Úvod**

Již několik let se obyvatelé České republiky pohybují na finančním trhu s průměrnými znalostmi. Tyto znalosti se týkají jak základních pojmů ze světa financí, tak i samostatného a zodpovědného hospodaření s financemi, které vlastní. Nízká finanční gramotnost pak přivádí obyvatele do těžko řešitelných finančních situací. Celý tento stav na finančním trhu ještě nahrává snadno dostupným a rychlým půjčkám, kterým lidé podléhají, ale v závěru pro ně mohou být spíše likvidační. Jen málo lidí má totiž přehled o tom, co je RPSN, kolik vrátí peněz na úrocích a k čemu slouží finanční plán. Proto je znalost finanční matematiky důležitá.

V dnešní době, kdy světu vládnou technologie, není žádný problém umět si vytvořit splátkový kalendář, vypočítat si důchod nebo najít tu nejvhodnější půjčku pomocí počítače. Nejprve se však budeme muset seznámit s prostředím, ve kterém se budeme pohybovat, abychom poté dokázali s finančními internetovými zdroji správně zacházet. Proto se teoretická část práce bude věnovat finančnímu trhu, subjektům, které se na tomto trhu pohybují a bankovním produktům, které můžeme od finančních subjektů získat.

V praktické části se blíže seznámíme s prostředím jednotlivých programů, a poté serverů, které mají výpočetní a informativní vlastnost. Abychom lépe porozuměli, v čem spočívají výhody a nevýhody všech dostupných "zdrojů" v této práci, budeme je podrobovat finančním situacím a jejich výsledky vzájemně porovnávat a odůvodňovat.

V této práci čtenář najde i mé osobní doporučení pro "finanční zdroje", které by měli žáci využívat při výuce finanční matematiky na školách různého stupně.

Cílem práce je porovnat dostupné internetové zdroje, které se zabývají financemi, a to z pohledu obsahové stránky, postupu výpočtu a konečného výsledku. Ukázat čtenáři, jak s těmito zdroji správně pracovat a přesvědčit ho, že finanční gramotnost je důležitá i v době, kdy nám "vládne" technologie a že ne vždy se na ni můžeme spolehnout. Cílem práce je i čtenáři dokázat, že by se neměl spoléhat pouze na jeden finanční zdroj. Jelikož poté by mohl nabýt mylné představy o stavu svých financí. Proto by měl mít potenciální klient banky všeobecný přehled o nabízených finančních produktech od různých finančních subjektů. Po přečtení této práce, by měl být čtenář schopen začít se správně starat o svoje finance a být finančně zodpovědný.

# <span id="page-8-0"></span>**2. Finanční trh**

Chceme-li lépe porozumět tomu, jak pracují, co nabízejí a jak nám pomáhají internetové "finanční" zdroje, musíme se nejprve seznámit s prostředím, ve kterém hrají finance hlavní roli.

Mnoho subjektů v ekonomice velmi často čelí situaci, kdy buď mají přebytek finančních prostředků, nebo naopak jejich nedostatek. Systém, který působí na finančním trhu, poté umožňuje přemisťovat finanční prostředky od jednotek s přebytkem k jednotkám s deficitem cestou vytváření a obchodování finančních nástrojů. (Musílek, 1999)

Pokud bychom chtěli na finanční trh nahlížet z širšího pohledu, můžeme jej charakterizovat jako souhrn nástrojů, postupů, institucí a vztahů mezi nimi, jejichž prostřednictvím dochází k přenosu volných finančních prostředků. (Pavlát, 2013)

## <span id="page-8-1"></span>**2.1 Členění finančního trhu**

Finanční trh můžeme rozdělit na základě různých hledisek. Nejčastěji se však používá členění, které vychází z jednotlivých druhů finančních nástrojů, se kterými se na dílčích segmentech finančního trhu obchoduje. (Rejnuš, 2012)

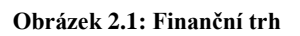

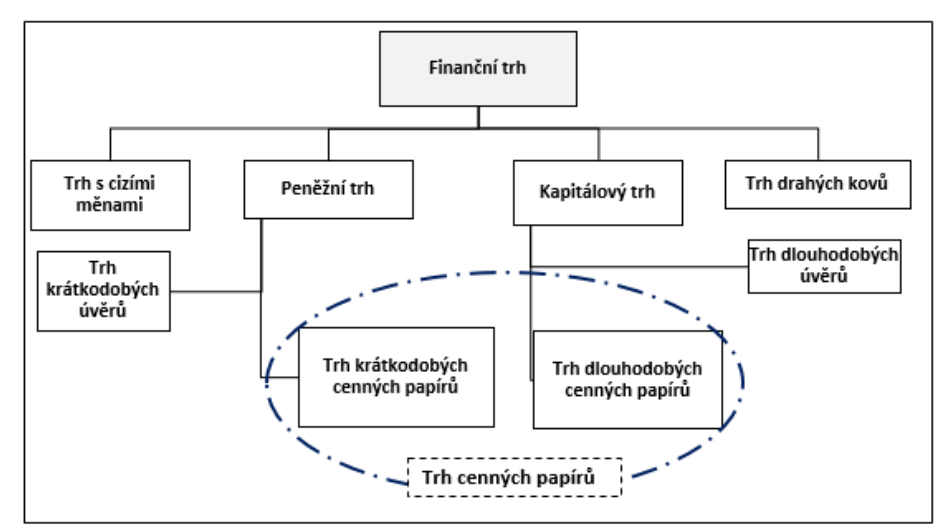

**Zdroj: Rejnuš, 2012, str. 39**

Jak si můžete všimnout na obrázku 2.1, na finančním trhu funguje celá řada dílčích částí a to:

### **Peněžní trh**

Pod tento trh spadá trh krátkodobých úvěrů a trh krátkodobých cenných papírů. Společnou vlastností těchto trhů je krátká doba splatnosti finančních nástrojů, se kterými se na těchto trzích obchoduje. Doba finančních nástrojů je obvykle do jednoho roku. (Rejnuš, 2012)

## **Kapitálový trh**

Pod tento trh spadá trh dlouhodobých cenných papírů a trh dlouhodobých úvěrů. Oproti peněžnímu trhu, na trhu kapitálovém mají finanční nástroje povahu dlouhodobou. (Rejnuš, 2012)

## **Trh s cizími měnami**

Tento trh můžeme rozdělit na trh devizový a na trh valutový. Oba tyto trhy pracují s cizími měnami, avšak každý v jiné formě.

Trhy devizové pracují s bezhotovostní formou cizích měn (např. směnky, šeky a peníze na účtech). Trhy valutové pracují s hotovostní formou cizích měn (papírové peníze a mince). (Rejnuš, 2012)

## **Trh drahých kovů**

Za jedny z nejdůležitějších trhů drahých kovů jsou považovány trh zlata a trh stříbra. Obvykle jsou do trhu drahých kovů zahrnuty i trhy platiny a paladia. (Rejnuš 2012)

## <span id="page-9-0"></span>**2.2 Subjekty působící na finančním trhu**

Za subjekty působící na finančním trhu můžeme považovat především tzv. finanční instituce. Finanční instituci můžeme chápat jako "*licencované a státem regulované společnosti mající právní subjektivitu, které nabízejí produkty a poskytují služby v souladu s udělenou licencí, jež vymezuje konkrétní náplň jejich podnikatelské činnosti*". (Rejnuš, 2012, str. 50)

Za jedny z nejvýznamnějších finančních institucí jsou považovány především:

- **Obchodní banky** obchodní neboli také jinak nazývány komerční banky jsou považovány za nejvýznamnější subjekty finančního systému. Obchodním bankám je ve vyspělých státech věnována zvláštní pozornost. Z toho vyplývá, že obchodní banky působí jako součást velmi přísného regulovaného bankovního systému. (Rejnuš, 2012)
- **Nebankovní spořitelní instituce** tyto instituce svou činností často velmi úspěšně konkurují obchodním bankám. Zpravidla se jedná o menší ekonomické subjekty různých forem. Bývají často zřizovány z toho důvodu, aby se vyhnuly přísným regulačním pravidlům, která se týkají obchodních bank. (Rejnuš, 2012)
- **Pojišťovací instituce** tyto instituce zabezpečují mnoho specifických a pro efektivní fungování ekonomiky nezbytných činností, díky nimž napomáhají k ekonomickému vývoji. Je to především tím, že poskytují možnost pojistit se a tím umožnit zvýšení finanční bezpečnosti. Zásluhou velkého objemu obhospodařovaných finančních prostředků mají i velký potenciál pro investování do dlouhodobých finančních nástrojů především obligací. (Rejnuš, 2012)
- **Instituce kolektivního investování** drobní střadatelé formou kolektivního investování proměňují svá krátkodobá finanční aktiva za dlouhodobá. (Rejnuš, 2012)
- **Penzijní fondy** do těchto fondů ukládají lidé své úspory určené na jejich starobní důchod. Penzijní fondy mohou sloužit buď k penzijnímu pojištění, nebo k penzijnímu připojištění. (Rejnuš, 2012)

# <span id="page-11-0"></span>**3. Bankovní produkty**

Pod pojmem bankovní produkty si můžeme představit ty produkty, které jsou zacílené výhradně na klienty bez ohledu na to, jakou mají konkrétní obsahovou formu. To znamená, že bankovní produkt může mít na finančním trhu formu buď jako finanční investiční nástroj, nebo může mít formu finanční služby. (Rejnuš, 2012)

## <span id="page-11-1"></span>**3.1 Druhy bankovních produktů**

Pro rozdělení a zařazení bankovních produktů použijeme přístup, který převážně třídí bankovní produkty z hlediska jejich funkce, tedy účelu, a to z pohledu klienta banky. Podle klienta, je možné bankovní produkty rozdělil takto:

- **Úvěrové bankovní produkty,**
- **Investiční bankovní produkty,**
- **Ostatní druhy bankovních produktů**. (Rejnuš, 2012)

## <span id="page-11-2"></span>**3.2 Úvěrové bankovní produkty**

Úvěrové bankovní produkty jsou považovány za jedny z nejvýznamnějších bankovních produktů komerčních bank. V této situaci banka vystupuje jako věřitel. Podívejme se nyní na nejvyužívanější úvěrové bankovní produkty. (Rejnuš, 2012)

### <span id="page-11-3"></span>**3.2.1 Spotřební úvěry a půjčky**

Úvěr nebo také dluh či půjčka je velmi často využívaným finančním prostředkem dnešní doby. Úvěrem se rozumí propůjčení určité finanční částky na dobu určitou za danou odměnu, kterou nazýváme úrok. (Radová, Dvořák a Málek, 2007)

Úvěry můžeme rozdělit na:

- krátkodobé (doba splatnosti nepřesahuje 1 rok),
- střednědobé (doba splatnosti je od 1 do 4 let),
- dlouhodobé (doba splatnosti je delší než 4 roky). (Radová et al., 2007)

Hlavní způsoby umořování podle Radová et al. (2007):

Úvěr je splatný naráz včetně úroků za určitou dobou.

- Úvěr je sjednán na neurčitou dobu. Po výpovědi musí být splacen najednou, úroky se pak platí v jednotlivých lhůtách jejich splatnosti.
- Umořování (splácení) úvěru se provádí od začátku pravidelnými platbami. Můžeme rozlišovat tři varianty na základě povah těchto plateb:
	- I. Platby jsou stále stejné (část z platby jde na splacení úvěru a část na zaplacení úroku). Jedná se o konstantní anuitu.
	- II. Platby nejsou stejné (ve většině případů je stejná částka, která snižuje úvěr – úmor). Jedná se o konstantní úmor.
	- III. Výše plateb ani úmoru není konstantní, většinou roste s dobou splatnosti, což je výhodné z hlediska rychlejšího umořování. Jedná se o rostoucí anuitu.

## **Umořovací plán**

Umořovací plán nebo také splátkový kalendář nám má sloužit k přehledné orientaci o výši jednotlivých plateb (splátka, úrok, úmor) v průběhu našeho splácení úvěru. Také slouží k odlišení úroku a úmoru kvůli správnému zaúčtování (úmor jde do zisku, zatímco úrok se započítává do nákladů). Dále nám také poskytuje orientaci v časovém rozložení daných splátek a zjištění stavu dosud nesplaceného úvěru. (Radová et al., 2007)

Umořovací plán se skládá z:

- výše anuity (splátky),
- výše úroku z úvěru,
- výše úmoru (jde o částku, o kterou se snižuje úvěr v každém období),
- zůstatku úvěru (jedná se o částku, kterou získáme po odečtení úmoru). (Radová et al., 2007)

Umořovací plány mohou být odlišné na základě:

- způsobu úročení (polhůtní nebo předlhůtní),
- obdobními splátkami (stejné nebo odlišné splátky od úrokového období). (Radová et al., 2007)

#### **Základní rovnice pro splácení úvěru stejnými splátkami**

Základní rovnice:

$$
D = a \cdot \frac{1 - v^n}{i} = a \cdot a_n^i \tag{3.1}
$$

kde:

- $\bullet$   $D =$  počáteční hodnota úvěru
- $\bullet$  a = anuita (stejná a pravidelná)
- $\bullet$  *i* = roční úroková sazba
- $\bullet$   $v =$  diskontní faktor
- $\bullet$   $a_n^i$  = polhůtní zásobitel (Radová et al., 2007)

Anuitu *a* formulujeme pomocí:

$$
a = D \cdot \frac{i}{1 - v^n} \tag{3.2}
$$

kde:

- $\bullet$   $a =$  anuita (splátka)
- $\bullet$   $D = \text{výše úvěru}$
- $\bullet$  *i* = roční úroková sazba
- $\bullet$   $v =$  diskontní faktor
- $\bullet$   $n =$  doba splatnosti úvěru v letech

Zlomek  $\frac{i}{1-v^n}$  se nazývá umořovatel. (Radová el. al., 2007)

#### **Základní rovnice pro sestavení umořovacího plánu**

Jak vypočítat výši anuity (splátky), tedy část umořovacího plánu, již víme. Nyní se podíváme na zbylé komponenty umořovacího plánu, a to hodnotu úmoru a úroku. (Radová et al., 2007)

$$
D = a \cdot \frac{1 - v^n}{i} = a \cdot a_n^i \tag{3.3}
$$

Kde:

- $\bullet$   $D =$  počáteční hodnota úvěru
- $\bullet$  a = anuita (splátka)
- $\bullet$  *i* = roční úroková sazba
- $a_n^i$  = zásobitel polhůtní
- $\bullet \quad v =$ diskontní faktor

**Základní rovnice: úrok**

$$
U_1 = D \cdot i = a \cdot (1 - v^n) \tag{3.4}
$$

**Základní rovnice: úmor**

$$
M_1 = a - U_1 = a - a \cdot (1 - v^n) = a \cdot v^n \tag{3.5}
$$

**Základní rovnice: zůstatek úvěru**

$$
D_1 = a \cdot a_{n-1}^i \tag{3.6}
$$

#### **Základní tabulka pro sestavení umořovacího plánu**

**Obrázek 3. 1: Umořovací plán**

| Období           | Anuita           | Úrok                         | Úmor                 | Zůstatek úvěru         |
|------------------|------------------|------------------------------|----------------------|------------------------|
| 0                |                  |                              |                      | $a \cdot a'$           |
|                  | a                | $a \cdot (1 - v^{n})$        | $a \cdot v$          | $a \cdot a_{n-1}'$     |
| $\overline{2}$   | $\boldsymbol{a}$ | $a \cdot (1 - v^{n-1})$      | $a \cdot v^{n-1}$    | $a \cdot a_{n-2}^i$    |
|                  | $\overline{a}$   | $a \cdot (1 - v^{n + (-1)})$ | $a \cdot v^{n(r-1)}$ | $a \cdot a_{n}^{i}$    |
| $r+1$            | $\overline{a}$   | $a \cdot (1 - v^{n})$        | $a \cdot v^{n-r}$    | $a \cdot a'_{n+(n+1)}$ |
| $n-1$            | $\boldsymbol{a}$ | $a \cdot (1 - v^2)$          | $a \cdot v^2$        | $a \cdot a'$           |
| $\boldsymbol{n}$ | $\boldsymbol{a}$ | $a \cdot (1 - v)$            | $a \cdot v$          | -                      |
|                  | $n \cdot a$      | $n \cdot a - a \cdot a'$     | $a \cdot a' = D_0$   |                        |

**Zdroj: Radová el. al., 2007, str. 143**

#### **RPSN**

K úvěru se také váže důležitý pojem a to roční procentní sazba nákladů neboli RPSN. Jde o určitý procentuální podíl z dlužné částky, který je dlužník povinen zaplatit. Je to položka sjednocena s vedením splátek a jinými výdaji zatěžující náplň čerpání úvěru. Proto by při poskytování půjčky každý měl počítat s tím, že nebude splácet pouze úrok, ale právě roční procentní sazbu nákladů. Podle zákona by měl poskytovatel každého zájemce o úvěr seznámit s výší RPSN. (Navrátilová, 2011)

### <span id="page-15-0"></span>**3.2.2 Hypoteční úvěry**

Koupě domu je pravděpodobně finančně nejnáročnější zkouškou, jakou pár či jednotlivec nejspíš v životě zažije. Proto tuto velkou finanční zátěž řeší hypotečním úvěrem, který je poté splácen obvykle měsíčními splátkami. (Zima a Brown, 2011)

Hypoteční úvěr (hypotéka) je produkt, který nabízejí všechny banky, a také je produktem, který zákazníci využívají s velkou oblibou. Na základě informací ministerstva pro místní rozvoj poskytly tuzemské banky v roce 2015 bezmála 102 000 hypoték. Tato suma je nejvyšší od roku 2000. Tento jev můžeme připisovat především klesající úrokové sazbě, která se v roce 2015 dostala až na 2,14 %. [\(www.aktualne.cz,](http://www.aktualne.cz/) 2016)

Hypoteční úvěr se používá, jak již bylo řečeno, při pořízení nemovitosti a je krytý touto nemovitostí jako zástavou (banka získá na používanou nemovitost, jakožto věřitel, tzv. zástavní právo). (Cipra, 2005)

Průběh při získání hypotečního úvěru zahrnuje několik kroků, které je pro zdárný výsledek nezbytné splnit. Mezi tyto kroky patří např. podání žádosti o hypotéku, posouzení bonity žadatele a především výběr banky. S výběrem té správné banky nám může pomoci právě finanční server, díky kterému si můžeme sami v pohodlí domova propočítat finanční situaci a na základě výsledků vybrat tu nejvhodnější banku, jež bude nejvíce vyhovovat našim potřebám. [\(www.kurzy.cz,](http://www.kurzy.cz/) 2016)

### **Splácení hypotečního úvěru**

Nejčastějším typem splácení hypotečního úvěru je splácení tzv. anuitní splátkou. Tato splátka v sobě zahrnuje jak úrok, tak i jistinou splátku. V této anuitě se nejdříve splácí více úroky a méně jistina a v průběhu splácení se tento poměr otáčí. Po dobu, na kterou si klient dohodne fixaci úrokové sazby, splácí stejnou splátku úvěru, za konstantních podmínek. Až po jejím skončení poskytovatel hypotečního úvěru přehodnocuje dané podmínky a na základě skutečností navrhne klientovi novou úrokovou sazbu pro další fixní dobu. [\(www.kurzy.cz,](http://www.kurzy.cz/) 2016)

#### **Bonita klienta**

Jedná se o ohodnocení klienta, jak dobře je schopný splácet svůj budoucí dluh vůči dané bance. Čím větší má klient bonitu, tím získá lepší podmínky u banky. Cílem je prověřit riziko poskytnutí úvěru ze strany banky. [\(www.kurzy.cz,](http://www.kurzy.cz/) 2016)

### **Refinancování hypotečního úvěru**

Jde o splacení stávající hypotéky novou hypotékou, která je výhodnější. Splatit stávající hypotéku je obvykle možné bezplatně jen na konci fixačního období, po které vám banka garantuje stávající výši úrokové sazby. [\(www.kurzy.cz,](http://www.kurzy.cz/) 2016)

## <span id="page-16-0"></span>**3.3 Investiční bankovní produkty**

Ekonomicky uvažující lidé pravidelně rozdělují svůj plat či mzdu podle jistých priorit. Část příjmu použijí k úhradě běžných životních nákladů (např. potraviny a bydlení), občasných životních potřeb (koníčky a zájmy), na nákup statků s dlouhodobým využitím (např. automobil, pozemek) a na vytváření investičního majetku. (Musílek, 1999)

Naši pozornost zaměříme právě na poslední skupinku, tedy na vytváření investičního majetku. Podíváme se blíže na typy investičních bankovních produktů a také se zaměříme na to, co ovlivňuje "investory" při rozhodování, zda úspory uložit na spořicí účty, termínované účty nebo investovat do akcií, zlata či do životního pojištění. (Musílek, 1999)

Investor, když se rozhoduje o způsobu umístění svých úspor, bere v potaz celkovou hodnotu bohatství a jeho očekávaný vývoj, očekávanou výnosnost určitého investičního produktu v porovnání s očekávanou výnosností alternativních investičních produktů. Dále ho zajímá očekávaná míra likvidity a rizika daného investičního produktu v porovnání s očekávanou mírou likvidity a rizika alternativního investičního produktu. (Musílek, 1999)

#### <span id="page-17-0"></span>**3.3.1 Spoření**

Pokud nám vznikají finanční přebytky z našich příjmů, měli bychom s nimi rozumně nakládat. Tedy laicky řečeno, myslet na zadní vrátka. Proto šetřit či spořit, by pro nás do jisté míry mělo být prioritou. Nikdy nemůžeme vědět, co nás může v budoucnosti potkat za životní situace. Proto je nutné tvořit a mít úspory. U spoření se jedná o to, kolik uspoříme i s úroky z našich úspor za určitou dobu, pokud budeme ukládat pravidelnou či nepravidelnou částku ve stejné nebo v různé výši v přesně stanovených intervalech, nebo v intervalech nahodilých. (Česká národní banka, 2016)

Spoření můžeme rozdělit na:

- krátkodobé doba nepřesáhne jedno úrokové období, úroky jsou připisovány na konci doby spoření a jednotlivé úložky jsou úročeny pomocí jednoduchého úročení.;
- dlouhodobé doba přesáhne jedno úrokové období, úroky na konci každého úrokového období se připisují k již dříve naspořené částce a poté se dále s touto částkou úročí. (Radová et al., 2007)

Spoření můžeme dále rozdělit na:

- předlhůtní jde o takový typ spoření, kdy pravidelně vkládáme určitou finanční částku vždy na začátku daného období (např. každý měsíc, čtvrtletí, rok);
- polhůtní jde o takový typ spoření, kdy pravidelně vkládáme určitou finanční částku vždy na konci daného období (např. každý měsíc, čtvrtletí, rok). (Radová et al., 2007)

Nyní již budeme pozornost věnovat pouze dlouhodobému předlhůtnímu spoření.

#### **Základní vzorec pro výpočet naspořené částky je:**

$$
S = a \cdot (1 + i) \cdot \frac{(1 + i)^n - 1}{i}
$$
 (3.7)

Kde:

- $\bullet$   $S =$  naspořená částka
- $\bullet$  *i* = úroková sazba na úrokovací období
- $n =$  počet úrokovacích obdobích

 $\bullet$   $a$  = velikost uložené částky (Radová et al., 2007)

Výraz:

$$
s_n^i = (1+i) \cdot \frac{(1+i)^n - 1}{i}
$$
 (3.8)

se nazývá střadatel. Střadatel nám říká, kolik ušetříme za n období, při úrokové sazbě , pokud na začátku každého období uložíme 1 Kč. Z tohoto vzorce můžeme také vyjádřit velikost úložky a jako: (Radová et al., 2007)

$$
a = \frac{S}{s_n^i} = \frac{S \cdot i}{(1+i) \cdot ((1+i)^n - 1)}
$$
(3.9)

#### **Stavební spoření**

Velmi známou složkou spoření je stavební spoření. Jedná se o druh spoření pro podporu bydlení.

Zákazníci nejvíce u stavebního spoření sledují vlastnosti týkající se výhodného a bezpečného uložení jejich peněžních prostředků a také získání úrokově výhodného úvěru na financování bytových potřeb. (Radová et al., 2007)

Stavební spoření mohou tedy klienti využívat převážně s cílem získání poměrně výhodného úvěru. Mohou ho využít ale i tací, jejichž cílem je pouze výhodné uložení peněz. Jelikož úrok, který banky poskytují, spolu se státní podporou představuje velmi výhodné zhodnocení úspor. (Radová et al., 2007)

Státní podpora je poskytována ze státního rozpočtu. Státní podpora je vyplácena pouze těm klientům, kteří splní zákonné podmínky. Státní podpora činí 10 % ročně uspořené částky včetně úroků, maximálně však 2 000 Kč. (Radová et al., 2007)

#### **Doplňkové penzijní spoření**

Většina lidí si pamatuje na penzijní připojištění, které jsme si mohli sjednat do konce roku 2012. Poté vlivem penzijní reformy došlo k uzavření a noví potenciální klienti si již toto penzijní připojištění nemohli uzavřít. Penzijní připojištění bylo nahrazeno doplňkovým penzijním spořením. Klienti, jež uzavřeli penzijní připojištění do roku 2012, zůstali v transformovaných fondech nebo mohli přestoupit do účastnických fondů. Ty jsou součástí doplňkového penzijního spoření. (www.penize.cz, 2012)

Výhodou doplňkového penzijního spoření je státní příspěvek ve výši až 2 760 Kč. Nárok na tento příspěvek má klient až po splnění podmínek. Další výhodou jsou úspory na dani (daňový odpočet až 24 000 Kč za rok, úspora na dani z příjmu až 3 600 Kč za rok). Velkou výhodou je také příspěvek od zaměstnavatele, který může být ve výši až 50 000 Kč za rok za jednoho zaměstnance. (Komerční banka, 2017)

## <span id="page-19-0"></span>**3.3.2 Akcie**

Akcie je obchodovatelný cenný papír, s nímž jsou spojena určitá práva akcionáře. Mezi tato práva patří právo podílet se na řízení společnosti, podílet se na zisku společnosti, podílet se na likviditě zůstatku při zániku společnosti. (Cipra, 2005)

Akcie můžeme rozdělit na:

- kmenové akcie zaručují právo podílet se na zisku společnosti, na řízení společnosti, na likvidačním zůstatku;
- prioritní akcie zaručují přednostní právo na zisku společnosti a přednostní právo na likvidační zůstatek. (Cipra, 2005)

Nominální hodnota akcie určuje určitý podíl na majetku dané akciové společnosti. (Cipra, 2005)

### **Cena akcie**

Cena akcie je její reálná tržní hodnota, za níž se obchoduje na kapitálovém trhu s ohledem na současný stav nabídky a poptávky. Cena akcie je ovlivněna několika faktory, mezi něž patří např. faktory ekonomické, politické a psychologické. (Cipra, 2005)

### **Výnos z akcií**

Investice mohou přinášet investorům výnosy ve třech podobách. První podobou jsou dividendy. Dividendy jsou chápany jako podíl na zisku společnosti. Druhou podobou výnosů jsou kapitálové výnosy. Ty plynou ze zvýšení ceny akcií během doby, kdy je investor vlastní. Poslední podobou výnosů jsou příjmy z prodeje či z realizace předkupního práva. (Radová el. al., 2007)

Vzorec pro vyjádření výnosnosti investování do akcie během doby její držby:

$$
r_B = \frac{D}{P_0} \tag{3.10}
$$

Kde:

- $r_B = b$ ěžná výnosnost akcie
- $\bullet$   $D =$  dividenda na jednu akcii
- $P_0$ = tržní cena akcie (cena, za kterou byly pořízeny) (Radová el. al., 2007)

Tento vzorec zahrnuje pouze výnos plynoucí z vyplácených dividend, nikoli však z kapitálového výnosu. Proto si ukážeme vzorec (který je přesnější a častěji využívaný) na celkovou výnosnost investice do akcií: (Radová et al., 2007)

$$
r_c = \frac{(P_1 - P_0) + D}{P_0} \tag{3.11}
$$

Kde:

- $r_c$  = celková výnosnost akcie
- $\bullet$   $D=$  dividenda na 1 akcii
- $\bullet$   $P_1$  = tržní cena akcie (cena, za kterou byla akcie prodána)
- $P_0$ = tržní cena akcie (cena, za kterou byla akcie pořízena) (Radová el. al., 2007)

## <span id="page-21-0"></span>**4. Finanční gramotnost**

Jelikož finance hýbou celým světem, musí s nimi umět hospodařit každá domácnost a také její jednotliví členové. Pod pojmem finanční gramotnost si můžeme představit znalosti a dovednosti z oblasti peněz a finančních produktů. (Navrátilová, 2011)

Finanční gramotnost také vyjadřuje osobní odpovědnost za hospodaření s penězi. Zde je kladen důraz na objektivní znalosti specifických témat, která se týkají peněz, ekonomie a finančních záležitostí. Důležitá je také i subjektivní sebereflexe na poli sebedůvěry. (Dvořáková et al., 2011)

Finanční gramotnost zahrnuje tři složky:

- 1. peněžní gramotnost představuje pravomoc nezbytnou pro spravování peněz (hotovostních a bezhotovostních) a jejich transakcí a také porozumění nástrojů k tomu určeným.;
- 2. cenová gramotnost porozumění cenovým mechanismům a inflaci.;
- 3. rozpočtová gramotnost spravování osobního (rodinného) rozpočtu, zvládání různých životních situací z finančního hlediska. (Metodický portál, 2010)

### <span id="page-21-1"></span>**4.1 Zadluženost domácností**

Zájem o porozumění finanční gramotnosti a problémů s osobními i rodinnými financemi a jejich řešení se dostává do popředí diskusí vlád, finančních institucí, médií, politických stran, sociologů a různých jiných subjektů. Hlavní příčinou jsou statistiky o alarmujícím zadlužení domácností. (Dvořáková et al., 2011)

Na základě údajů ČNB můžeme říci, že celková zadluženost domácností dosáhla k 31. 7. 2016 výše 1 433 703,1 mil. Kč. Z této částky připadá 70,1 % na bydlení a 18,4 % pro spotřebu. Zbývajících 11,5 % připadá na ostatní půjčky a úvěry. Ve srovnání s koncem roku 2005 došlo k nárůstu podílu zadlužení na bydlení u domácností 3,6 krát. Meziroční nárůst tedy činil 7,86 %. (Český statistický úřad, 2016)

Dalším užitečným a velmi zajímavým zdrojem informací o zadluženosti domácností v ČR jsou údaje z Bankovního a Nebankovního registru klientských informací, podle kterého v roce 2016 dosáhl celkový dluh obyvatel ČR 1,89 bilionu Kč. To představuje jeho meziroční navýšení o 134 miliard Kč. Počet osob s dluhem činí 3,06 milionu, meziročně došlo k nárůstu o 26 tisíc osob. Počet úvěrových smluv stoupl o 36 tisíc. Průměrná částka připadající na jednu osobu, která má dlouhodobý dluh, dosáhla výše 1,33 milionu Kč. V této oblasti došlo k nárůstu o 92 tisíc. Průměrná částka osoby mající krátkodobý dluh, meziročně stoupla o 9 tisíc Kč a činí tedy 163 tisíc Kč. Dalším charakteristickým rysem je, že objem celkového dluhu roste rychleji (7,6 %) než počet dlužníků (1 %). (Český statistický úřad, 2016)

Tato situace je způsobená tím, že pro některé skupiny občanů může být řízení a spravování peněz složité v důsledku rostoucí komplexnosti a různorodosti nabízených finančních produktů a služeb. (Dvořáková et al., 2011)

Problematika, jak bylo ukázáno, se týká opravdu každého občana. S penězi a nabídkou různých finančních produktů by totiž měly umět zacházet jak děti, tak osoby v produktivním věku, ale samozřejmě i staří občané. Finančně gramotný člověk se tedy dokáže snadno orientovat v problematice peněz a dokáže posoudit nabídky jednotlivých finančních produktů, které mu jsou neustále nabízeny. (Dvořáková et al., 2011)

Následující kapitoly pomohou čtenáři získat vědomosti, díky nimž bude schopen najít, rozlišit a následně odmítnou nevhodné či potenciálně nebezpečné finanční návrhy.

### <span id="page-23-0"></span>**5. Programy pro podporu finanční matematiky**

V následujících kapitolách se budeme věnovat programům, které byly vytvořeny, aby nám usnadnily práci při výpočtech a také abychom si mohli z pohodlí domova vybrat ten nejlepší bankovní produkt pro naši danou situaci. Při výpočtech bankovních produktů se nejprve blíže seznámíme s určitou nadstavbou programu Maplu, a to se Smart dokumenty a jejich "kalkulačkami" v podobě Mapletů. Dále se podíváme na prostředí internetového vyhledávače, softwaru a programu Wolfram Alpha. A jako poslední prozkoumáme tabulkový kalkulátor Microsoft Excel.

#### **Finanční matematika**

Finanční matematikou rozumíme využívání matematických nástrojů, např. výše uvedené vzorce (3.1) – (3.11) na finančním trhu. Nejde tedy o nic jiného než o využití matematiky ve financích. Za pomoci finanční matematiky můžeme odpovídat na nejrůznější otázky, které se týkají financí. Například kolik musíme našetřit, abychom měli za určitou dobu požadovanou částku, kolik budeme splácet bance, když si půjčíme a kolik jí vrátíme na úrocích. (Radová et al., 2007)

Abychom se lépe seznámili s jednotlivými programy a mohli snadněji určit jednotlivé klady a zápory, budeme na nich demonstrovat stejný typ příkladu, a to z oblasti úvěru.

Pro daný typ bankovního produktu, který budeme níže počítat, použijeme následující vzorec:

$$
A = K_0 \cdot \frac{i \cdot (1+i)^n}{(1+i)^n - 1} \tag{5.1}
$$

Kde:

 $A = v$ ýše měsíční splátky

$$
K_0 = v\check{\text{y}}
$$
še úvěru

 $i =$  roční úroková sazba

Pro sestavení umořovacího plánu použijeme vzorce (3.3) – (3.6).

## <span id="page-24-0"></span>**5.1 Maplet**

## **Program Maple**

Tento program vytvořila kanadská společnost Maplesoft. Maple patří mezi jeden z nejdůležitějších programů této firmy. Je to dané i tím, že na něm firma staví svůj další vývoj. (Rosa, 2013)

Maple je systém počítačové algebry (CAS), který používá k získání výsledků úpravu matematických rovnic. Maple nachází velké uplatnění ve vzdělávání a také je používán v přírodovědných oborech v oblasti matematiky. Zájem o program Maple mají i univerzity po celém světě. Výjimkou není ani Jihočeská univerzita v Českých Budějovicích, která tento program využívá. (Rosa, 2013)

### **Smart dokumenty a Maplety**

Prvním signálem pro vytvoření "učební pomůcky" pro výuku finanční matematiky se stal pro paní docentku Vladimíru Petráškovou a pana doktora Romana Haška právě naistalovaný Maple s licencí v počítačové učebně na Pedagogické fakultě spadající pod již zmíněnou Jihočeskou univerzitu. Smart dokumenty a maplety byly vytvořeny kolem roku 2010. (Rosa, 2017)

Smart dokumenty ve zjednodušené podobě můžeme nazvat jistou nadstavbou programu Maple. Smart dokument je určitým způsobem "učebnice" pro studenty, jak můžeme vidět na obrázku 5.1 a 5.2. Výhodou Smart dokumentů je jejich interaktivita, jelikož díky pohyblivým grafům můžeme přesně vidět, jak se bude měnit například výše splaceného úvěru na základě růstu nebo poklesu úrokové sazby. (Rosa, 2017)

Další součástí Smart dokumentů jsou Maplety. Ty složí jako kalkulačka pro výpočty týkající se Smart dokumentů. Hlavní nabídku Mapletů můžeme vidět na obrázku 5.3. Pokud si pro ukázku zvolíme Maplet Spoření, dokáže nám tato kalkulačka vypočítat například celkovou naspořenou částku na základě údajů, které si sami zvolíme. Výhodou Mapletů obecně je autorem garantovaný správný výsledek. Při používání těchto kalkulaček jen musíme myslet na to, že místo desetinné čárky musíme používat desetinnou tečku. (Rosa, 2017)

#### **Obrázek 5.1: Smart dokument - penzijní připojištění**

| PENZIJNÍ PŘIPOJIŠTĚNÍ                                                                                                    |                                                                                                    |                               |                                                                              | Naspořená částka je                                                            |  |
|----------------------------------------------------------------------------------------------------|----------------------------------------------------------------------------------------------------|-------------------------------|------------------------------------------------------------------------------|--------------------------------------------------------------------------------|--|
|                                                                                                    | Výše státních podpor                                                                                                    |                               |                                                                              |                                                                                |  |
|                                                                                                    | Tab. 1: Výše státního příspěvku penzijního připojištění od 1. 1. 2013                                                                                                    |                               |                                                                              | $s = \frac{m}{2}$                                                              |  |
|                                                                                                    | Výše příspěvku účastníka v Kč                                                                                                    | Výše státního příspěvku v Kč  |                                                                              | kde<br>$S =$ celkova                                                           |  |
|                                                                                                    | 100 až 299                                                                                                    | Ü.                            |                                                                              | $m =$ počet<br>x = úložka.                                                     |  |
|                                                                                                    | 300 až 999                                                                                                    | 90 +20% z částky nad 300 Kč   |                                                                              | $n =$ počet k                                                                  |  |
|                                                                                                    | 1000 a vice                                                                                                    | 230                           |                                                                              | i – roční úr                                                                   |  |
|                                                                                                    | Zdroj: http://finance.idnes.cz/penzijni-pripojisteni-zmeny-se-dotknou-i-tech-kteri-az-smlouvu-<br>maji-1ia-/spor.aspx?c=A110913_1650690_spor_xwk<br>Tab. 2: Výše státního příspěvku penzijního připojištění do 1. 1. 2013 |                               |                                                                              | Složené úrokování: po d<br>úrokové míře i vyjádřen<br>z úroků je ve výši 15 %. |  |
|                                                                                                    | Výše příspěvku účastníka v Kč                                                                                                    | Výše státního příspěvku v Kč  |                                                                              | kde<br>$K_n = zh_0$                                                            |  |
|                                                                                                    | 100 až 199                                                                                                    | 50 + 40% z částky nad 100 Kč  |                                                                              | $K$ 0 - ulož                                                                   |  |
|                                                                                                    | 200 až 299                                                                                                    | 90 + 30% z částky nad 200 Kč  |                                                                              | $n =$ počet n<br>i = měsíční                                                   |  |
|                                                                                                    | 300 až 399                                                                                                    | 120 + 20% z částky nad 300 Kč |                                                                              |                                                                                |  |
|                                                                                                    | 400 až 499                                                                                                    | 140 + 10% z částky nad 400 Kč |                                                                              | Poznámka: Ve vzorcíc<br>době 15 %. Důvod je, ž                                 |  |
|                                                                                                    | 500 a vice                                                                                                    | 150                           |                                                                              | penzijního připojištění z                                                      |  |
|                                                                                                    | Základní matematický aparát                                                                                                    |                               |                                                                              | vyplácení penze. Pokud<br>stavební spoření), daň z<br>nahrazení úrokové mírv   |  |
| Naspořená částka je                                                                                                    | Dlouhodobé spoření polhůtní: po dobu n let ukládáme na konci každého roku<br>částku a Kč při roční úrokové míře i vyjádřené desetinným číslem a s ročním<br>úrokovacím obdobím.                                           |                               |                                                                              | Příklad: Ve svých 40<br>připojištění s měsíčním<br>platit vždy na začátku n    |  |
|                                                                                                    | $S = \frac{a(1+i)^{n}-1}{i}$                                                                                                    |                               | (1)                                                                          | a) Jakou částku získáme<br>do 60 let a jednorázové                             |  |
| kde<br>S = celková naspořená částka,<br>a = roční úložka, která je ukládaná na konci roku,<br>n - počet let spoření,<br>i = roční úroková sazba vyjádřená jako desetinné číslo.                                                  |                                                                                                    |                               | b) Jakou částku získám<br>do doby, kdy si můžem<br>připojištění jsme založil |                                                                                |  |
| Kombinace krátkodobého a dlouhodobého spoření při spoření předlhůtním: po<br>dobu n let ukládáme na začátku každé m-tiny roku částku x Kč při roční úrokové<br>míře i vyjádřené desetinným číslem a s ročním úrokovacím obdobím. | c) Penzijní fond, u které<br>následujících 20 letech j<br>budeme chtit využit pen<br>roce 2012. Jak vysoké o<br>March and a formation of the control of the                                                               |                               |                                                                              |                                                                                |  |

**Zdroj: Rosa, 2017 Zdroj: Rosa, 2017**

#### **Obrázek 5.2: Smart dokument - penzijní připojištění**

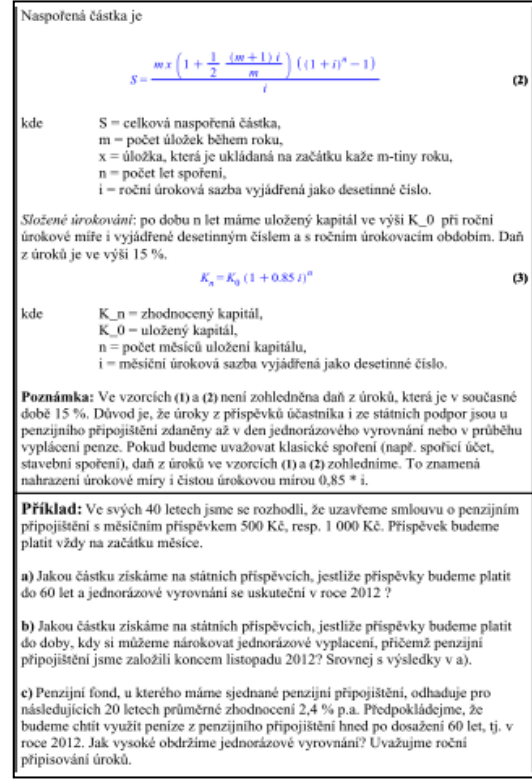

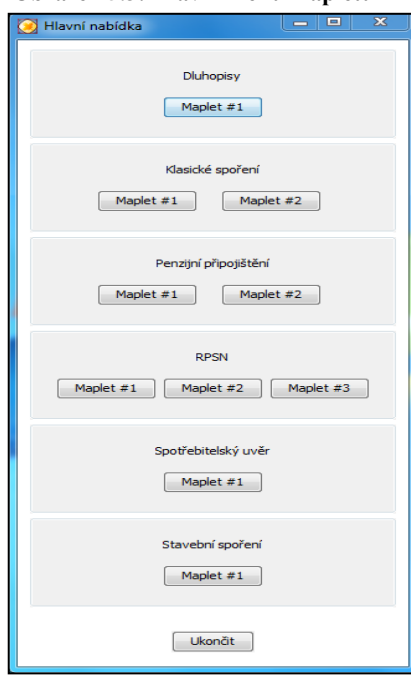

#### **Obrázek 5.3: Hlavní menu mapletů**

**Zdroj: Rosa, 2017**

#### **Maplecloud**

Jedinou nevýhodou Smart dokumentů a Mapletů je fakt, že se dají na počítači upravovat pouze, má-li uživatel naistalovaný Maple. Licence programu Maple je ovšem dražší záležitost pro obyčejného uživatele, proto existuje internetový server Maplecloud. Tento server totiž umožňuje nahrání Smart dokumentů. Kdokoliv, kdo se zaregistruje a příhlásí na tuto stránku, pak může jednotlivé Smart dokumenty nahrávat a prohlížet. Maplecloud zašel dokonce tak daleko, že umožní uživateli jistou pozici "učitele". To znamená, že si uživatel vybere svůj okruh "čtenářů", těm poskytne Smart dokumenty pro studium a tuto skupinu uzavře, aby do ní neměl nikdo jiný přístup. Tento postup můžeme přirovnat k jisté obdobě serveru Moodle. Nevýhodou Maplecloud je, že na něj nemůžeme nahrávat Maplety, tedy kalkulačky pro výpočty. Abychom mohli Maplety na tento server nahrát, musíme je přetransformovat do podoby Smart dokumentů. (Rosa, 2017)

Existuje i další internetový server, a to Free Maple Player. Jak Maplecloud, tak Free Maple Player slouží pouze k prohlížení Smart dokumentů. Free Maple Player neumožňuje editaci Smart dokumentů, ale pouze jejich prohlížení, jak již bylo zmíněno. Stejně jako Maplecloud ani tento server nepodporuje Maplety. Oba již zmíněné servery fungují z principu stejně. (Rosa, 2017)

### **Plány do budoucna týmu působícího na Pedagogické fakultě Jihočeské univerzity**

Plány do budoucna ohledně Smart dokumentů a Mapletů jsou následující:

- Rozšíření okruhů Smart dokumentů a
- potřebná transformace Mapletů na Smart dokumenty, aby mohly být zpřístupněny online i běžnému uživateli. (Rosa, 2017)

### <span id="page-26-0"></span>**5.1.1 Výpočet Maplet: splácení úvěru a umořovací plán**

#### **Příklad**

Pan X žádá o půjčku (úvěr) ve výši 40 000 Kč. Tato půjčka má být splacena polhůtními ročními splátkami za 6 let při stálé roční 5 % úrokové sazbě. Vypočtěte výši splátky a sestavte splátkový kalendář. (Připisování úroků probíhá na konci úrokového období).

#### **Řešení: Obrázek 5.4: Maplet - spotřebitelský úvěr**

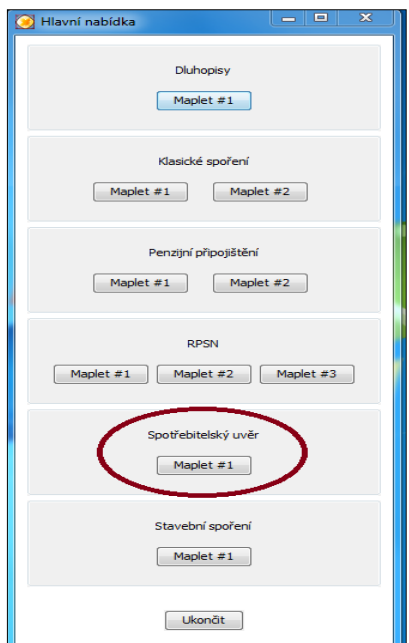

Po spuštění mapletu se nám zobrazí hlavní nabídka, jak můžeme vidět na obrázku 5.4. Z hlavní nabídky si vybereme vytvořenou kalkulačku na dané téma a to Spotřebitelskou kalkulačku. Poté se nám objeví prostředí kalkulačky, kam pouze zadáme naše údaje.

**Zdroj: Rosa, 2017**

Po vložení údajů nám kalkulačka dá správné řešení, obrázek 5.5. V tomto případě bude výše splátky činit 7 880,70 Kč.

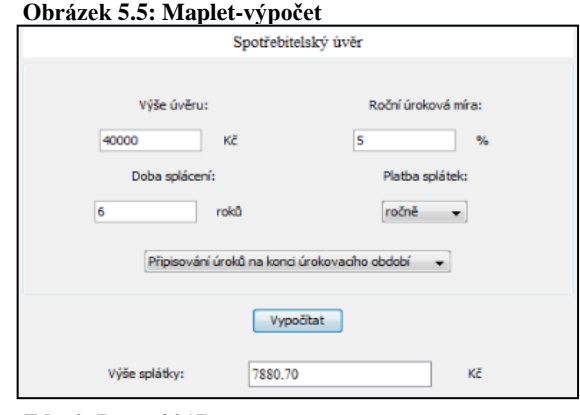

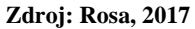

Maplet nám také nabízí vytvořený umořovací plán, obrázek 5.6, ve kterém máme přehledně sestavené splátky, celkovou výši jak úroku, tak úmoru. Na konci šestého roku máme u zůstatku prázdné pole, které nám svědčí o správnosti daného plánu. Jelikož vždy nám poslední rok splátky musí vyjít 0, protože máme již úvěr splacen.

**Obrázek 5.6: Maplet-splátkový kalendář**

|   | Umořovací plán         |  |  |                                   |  |
|---|------------------------|--|--|-----------------------------------|--|
|   |                        |  |  | období splátka úrok úmor zůstatek |  |
| 0 |                        |  |  | 40000                             |  |
| 1 |                        |  |  | 7880.70 2000.00 5880.70 34119.30  |  |
| 2 |                        |  |  | 7880.70 1705.97 6174.73 27944.57  |  |
| 3 |                        |  |  | 7880.70 1397.23 6483.47 21461.10  |  |
| 4 |                        |  |  | 7880.70 1073.05 6807.64 14653.45  |  |
| 5 |                        |  |  | 7880.70 732.67 7148.03 7505.43    |  |
| 6 | 7880.70 375.27 7505.43 |  |  |                                   |  |
|   |                        |  |  |                                   |  |
|   | 47284 19 7284 19 40000 |  |  |                                   |  |

**Zdroj: Rosa, 2017**

#### <span id="page-28-0"></span>**5.2 Wolfram Alpha**

Wolfram Aplha je internetový vyhledávač vytvořený společností Wolfram Research. Je volně dostupný na stránkách [www.wolframaplha.com.](http://www.wolframaplha.com/), proto jediné, co k používání tohoto vyhledávače potřebujeme, je internetový prohlížeč. Na rozdíl od jiných internetových vyhledávačů (www.seznam.cz, www.google.cz), jež po zadání našeho požadavku vyhledají různé stránky, které by mohly vyřešit námi zadaný problém. Wolfram Aplha nám rovnou poskytne odpověď. Příkazy musíme zadávat v angličtině. Tato vlastnost může být vnímána negativně především uživateli neovládajícími anglický jazyk. Nicméně k používání jim postačí kterýkoli jazykový slovník, nebo internetový překladač. O Wolfram Aplha můžeme s nadsázkou říci, že jde o jakýsi typ elektronické encyklopedie, jež vám zodpoví jakýkoli dotaz, pokud ho ovšem správně formulujeme. (Kubeš, 2015)

#### <span id="page-28-1"></span>**5.2.1 Výpočet Wolfram Alpha: splácení úvěru a umořovací plán**

#### **Příklad**

Pan X žádá o půjčku (úvěr) ve výši 40 000 Kč. Tato půjčka má být splacena polhůtními ročními splátkami za 6 let při stálé roční 5 % úrokové sazbě. Vypočtěte výši splátky a sestavte splátkový kalendář.

## **Řešení:**

#### **Obrázek 5.7: Hlavní menu Wolfram Alpha**

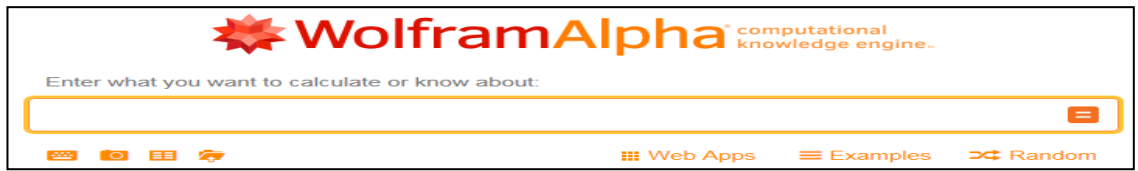

**Zdroj: www.wolframalpha.com**

**Obrázek 5.8: Wolfram Alpha - zadávací pole**

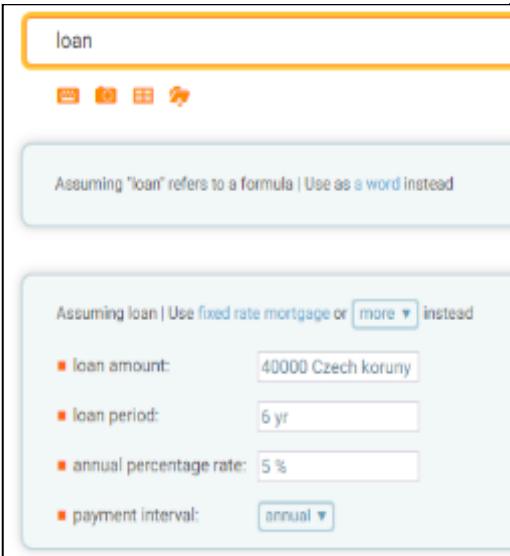

Na úvodní straně, viz obrázek 5.7, se nachází zadávací pole, do něhož napíšeme náš požadavek, tj. co chceme, aby Wolfram Alpha vyřešil. Nesmíme zapomenout, že všechny příkazy se musí zadávat v angličtině. Do hlavního pole vyhledávače zadáme anglické slovo "loan", což v češtině znamená půjčka. Poté se nám objeví pole pro zadání údajů, které můžeme vidět na obrázku 5.8.

**Zdroj: www.wolframalpha.com**

Po zadání příkazu nám Wolfram Alpha zjistí výši roční splátky, viz obrázek 5.9, která činí 7 880,70 Kč.

Bohužel jsem v programu Wolfram Alpha nenašla možnost zobrazení umořovacího plánu pro tento daný typ příkladu.

#### **Obrázek 5.9: Wolfram Alpha - výpočet**

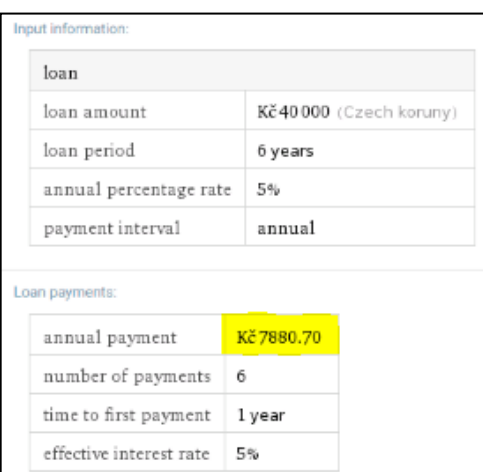

**Zdroj: www.wolframalpha.com**

#### <span id="page-30-0"></span>**5.3 Microsoft Excel**

Tabulkový kalkulátor patří mezi nejstarší počítačové programy. Microsoft Excel se řadí mezi programy, kterým se říká tabulkové procesory. Excel vytvořila firma Microsoft, kterou můžeme nyní považovat za stálici na trhu, na konci 70. let. V té době měl Excel samozřejmě jinou podobu než dnes, ale již tehdy si firma Microsoft dokázala podmanit trh. (Šimek  $& Vacek, 1999$ )

Společnost Microsoft přichází celkem v pravidelných intervalech s novými a vylepšenými verzemi balíčku Microsoft Office. Program Microsoft Excel patří k těm nejvíce používaným. (Češková, 2004)

Excel nabízí nejen širokou škálu logických funkcí (např. KDYŽ, A, NEBO), vyhledávacích a textových funkcí, ale hlavně pro tuto práci tolik podstatných funkcí matematických (např. SUMA, SOUČIN), statistických (např. NORMDIST, NORMINV) a finančních (např. BUDHODNOTA, PLATBA). Princip fungování funkcí je na základě zadání jména funkce a následného vložení argumentů funkce. (Barilla & Simr, 2008)

Excel je používán od jednotlivých domácností až po velké firmy. Je to díky jeho obecnému zaměření, jednoduché manipulaci a snadnému přístupu. Excel se v dnešní době prodává převážně jako součást kancelářského balíčku Microsoft Office. Studenti na většině škol pak mají možnost tento balíček bezplatně využívat po celou dobu studia. Také se dá zdarma stáhnout na internetu na zkušební dobu. (Vysoké učení technické v Brně, 2017)

Excel je pro své vlastnosti výborným pomocníkem při řešení problematiky financí, co se týká různých výpočtů. Díky jeho jednouchým příkazům si dokáže svoji finanční situaci spočítat každý. Existují i různé návody a postupy jak na konkrétních stránkách, tak na Youtube. Proto tento program pro finanční účely může využívat každý, kdo má přístup k počítači.

### <span id="page-30-1"></span>**5.3.1 Výpočet Excel: splácení úvěru a umořovací plán**

#### **Příklad**

Pan X žádá o půjčku (úvěr) ve výši 40 000 Kč. Tato půjčka má být splacena polhůtními ročními splátkami za 6 let při stálé roční 5 % úrokové sazbě. Vypočtěte výši splátky a sestavte splátkový kalendář.

## **Řešení:**

Prostředí v Excelu je velice jednoduché na manipulaci. Na tento příklad použijeme jednu z finančních funkcí a to funkci PLATBA. Tu použijeme vždy, když máme zjistit výši dané splátky.

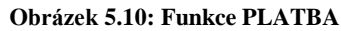

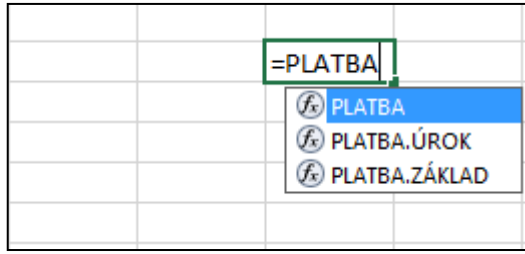

**Zdroj: Excel, 2013**

Do prázdného pole po vložení "=PLATBA", nám Excel nabídne několik možností, viz obrázek 5.10. Pro tento typ příkladu použijeme první možnost. Po zvolení dané funkce se nám zobrazí pomocí klávesnice SHIFT a F3 tabulka s argumenty funkce, viz obrázek 5.11.

**Obrázek 5.11: Excel - výpočet**

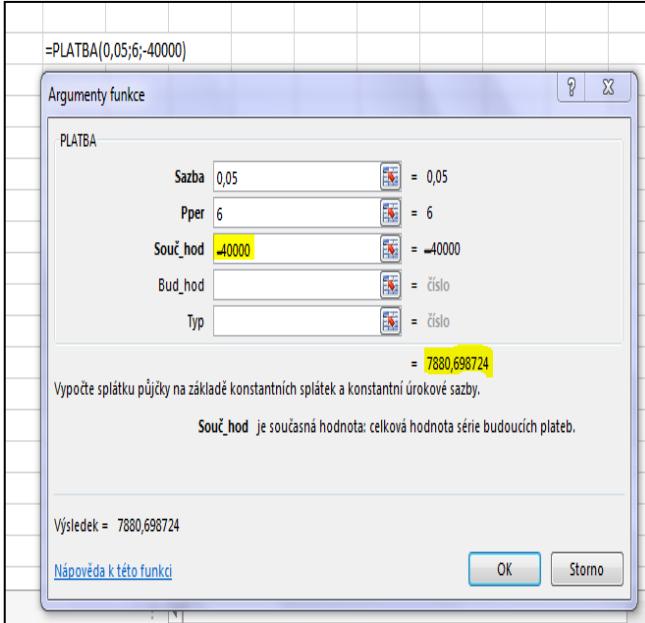

Do pole *sazba* vložíme výši úrokové sazby. Do pole *Pper*, (které představuje dobu splácení) vložíme dobu, po kterou chceme naši půjčku splácet. Pozor si musíme dát u pole *Souč\_hod,* kdy vkládáme výši půjčky s mínusem, aby nám pak výše splátky vyšla v kladné hodnotě.

#### **Zdroj: Excel, 2013**

Výše splátky po zaokrouhlení je 7 880,70 Kč.

Nyní můžeme sestavit splátkový kalendář. Ten se skládá z období, splátky, úroku, úmoru a ze zůstatku, jak můžeme vidět na obrázku 5.12. V prostředí Excelu si připravíme klasickou tabulku o 6 sloupcích. Přičemž sloupec *období* bude do čísla 6, jelikož naší půjčku budeme splácet 6 let. Do sloupce *splátka* bude patřit naše vypočítaná splátka (7 880,70 Kč), a jelikož se jedná o případ splácení půjčky stejně vysokými splátkami, bude celý sloupec stejně vyplněný. Sloupec *úrok* se vypočítá jako "roční úroková sazba

⋅ zůstatek". Sloupec *úmor* se poté vypočte jako "splátka – úrok". A sloupec *zůstatek* vypočteme jako "původní zůstatek (výše půjčky) – úmor".

Jako důkaz, že jsme počítali správně, nám musí vždy v posledním období u zůstatku vyjít 0 Kč.

|         |            |      |                   | zůstatek                         |
|---------|------------|------|-------------------|----------------------------------|
| obdobní | splátka    | úrok | úmor              | 40000                            |
|         | 7880,70 Kč |      |                   | 2000,00 5 880,70 Kč 34 119,30 Kč |
| 2       | 7880,70 Kč |      |                   | 1705,97 6 174,73 Kč 27 944,57 Kč |
| 3       | 7880,70 Kč |      |                   | 1397,23 6 483,47 Kč 21 461,10 Kč |
| 4       | 7880,70 Kč |      |                   | 1073,05 6 807,64 Kč 14 653,45 Kč |
| 5       | 7880,70 Kč |      | 732,67 7148,03 Kč | 7505,43 Kč                       |
| 6       | 7880,70 Kč |      | 375,27 7505,43 Kč | 0 Kč                             |
|         |            |      |                   |                                  |

**Obrázek 5.12: Excel - splátkový kalendář**

**Zdroj: Excel, 2013**

# <span id="page-32-0"></span>5.4 **Hodnocení jednotlivých "programů"**

<span id="page-32-1"></span>Tabulka 5.1: Hodnocení "programů"

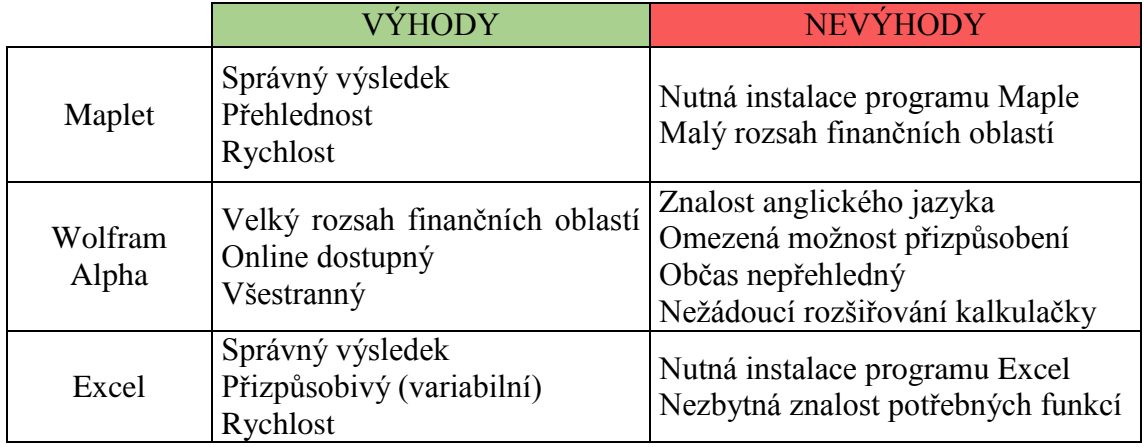

**Zdroj: Vlastní zpracování**

## <span id="page-33-0"></span>**6. Internetové kalkulačky finančních serverů**

Tato kapitola se bude zabývat finančními portály, které poskytují finanční poradenství. Poněvadž těchto portálu v České republice existuje velké množství, musíme určit kritéria, podle nichž se vyberou dva "reprezentativní" finanční portály.

Chceme-li vědět, co se právě odehrává na trhu peněz, musíme mít široké informační pole. Jen s obtížemi můžeme sledovat veškeré dostupné internetové zdroje. Proto si volíme jen ty, které nám nejlépe vyhovují. A jinak to nebude ani v tomto případě. (www.investujeme.cz, 2010)

Jako první základní předpoklad pro výběr vhodného portálu je kvalita obsahu. Na kolik jsou dané články důvěryhodné a správné. Nesmíme zanedbat ani technické zpracování, protože ani forma obsahu nesmí být opomenuta. Z pohledu uživatele stránek musíme také dbát na přehlednost daného serveru. Tato vlastnost se často vylučuje s množstvím informací. Zdá se, že si vždy musíme vybrat buď velké množství informací a chaos, nebo střídmé množství a přehlednost. Pak samozřejmě záleží na uživateli a jeho míře znalostí a zkušeností. Pro tuto práci budou vybrány zdroje s minimalistickým vzhledem a menším počtem informací. Je to z toho důvodu, aby informace v této práci mohli využít i nezkušení uživatelé. Posledním kritériem je práce s reklamou, jelikož agresivní animované reklamy spotřebitele spíše ruší a mohou být příčinou jeho odchodu. (www.investujeme.cz, 2010)

Důležité je také určit tematický okruh. Musíme umět rozlišit servery pro osobní finance, svět z pohledu makro, globální ekonomiku a servery s globálním kontextem. Pro účely dané práce budou zapotřebí servery zabývající se osobními financemi. Osobní finance pak můžeme rozdělit na dvě podskupiny. Servery, jejichž obsahem jsou běžné finanční problémy jednotlivců a bankovní produkty, a servery investiční. (www.investujeme.cz, 2010)

Pro zjištění "správnosti" výpočtů jednotlivých finančních kalkulaček použiji ruční výpočet hypotečního úvěru. Tento příklad pak budu demonstrovat na každém internetovém serveru. (www.investujeme.cz, 2010)

#### <span id="page-34-0"></span>**6.1 Výpočet hypotečního úvěru pomocí kalkulaček finančních serverů**

#### **Příklad**

Paní M chce koupit nemovitost za 1 000 000 Kč. Částku má splatit v měsíčních hypotečních splátkách vždy na konci měsíce během 20 let. Úroková míra činí 5,4 %. Kolik bude činit měsíční splátka paní M?

#### **Řešení:**

Použijeme následující vzorec:

$$
A = K_0 \cdot \frac{\frac{i}{f} \cdot (1 + \frac{i}{f})^{n \cdot f}}{(1 + \frac{i}{f})^{n \cdot f} - 1}
$$
 (6.1)

Kde:

- $\bullet$   $A = v$ ýše splátky
- $\bullet$   $K_0$ =současná hodnota úvěru
- $\bullet$  *i* = úroková sazba na úrokovací období
- $\bullet$  f = frekvence splátek

Po dosazení do vzorce nám vyjde, že měsíční splátka paní M bude činit 6 822,52 Kč.

#### <span id="page-34-1"></span>**6.1.1 Měšec.cz**

<span id="page-34-2"></span>**Obrázek 6.1: Měšec - hlavní nabídka**

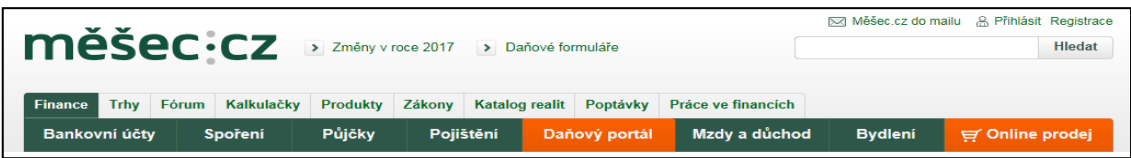

#### **Zdroj: www.mesec.cz**

Měšec.cz je jeden z osmi internetových deníků, který vydává jedna z nejstarších internetových společností na českém trhu, a to Internet Info. Od roku 1998 je tato společnost vlastněna pouze českým managementem. Společnost Internet Info pořádá významné konference a společenské akce, jako je např. Křišťálová lupa. Odborně zaměřené servery, ale i pořádané konference touto společností, mají podobu důvěryhodného zdroje, což vyplývá i z nezávislých výzkumů. [\(Měšec.cz,](http://www.mesec.cz/) 2017)

Měšec.cz srovnává finanční produkty a vyhodnocuje jejich klady a zápory. Disponuje velkým množstvím finančních kalkulaček a to v počtu 38. Kalkulačky mají obecný charakter. To znamená, že díky nim můžeme vypočítat vše bez jakýchkoliv omezení. [\(Měšec.cz,](http://www.mesec.cz/) 2016)

Internetový server Měšec.cz nabízí kalkulačky zaměřené na tyto oblasti:

- daně,
- bydlení,
- spoření,
- pojištění,
- půjčky,
- mzdy a důchod,
- bankovní účty.

Prostředí tohoto finančního serveru je velice přehledné. Na základním panelu najdeme složku *Kalkulačky*, jak můžeme vidět na obrázku 6.1. V této složce pak najdeme všechny výše vyjmenované kalkulačky zabývající se různými oblasti financí.

Pro náš příklad využijeme kalkulačku zaměřenou na půjčky. Konkrétně kalkulačku úvěrovou a hypoteční, tedy tu, která nám dokáže vypočítat výši splátky.

Na základě zadaného příkladu dosadíme údaje do jednotlivých polí, viz obrázek 6.2. Kalkulačka nám přesně radí, v jaké formě máme čísla doplňovat.

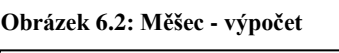

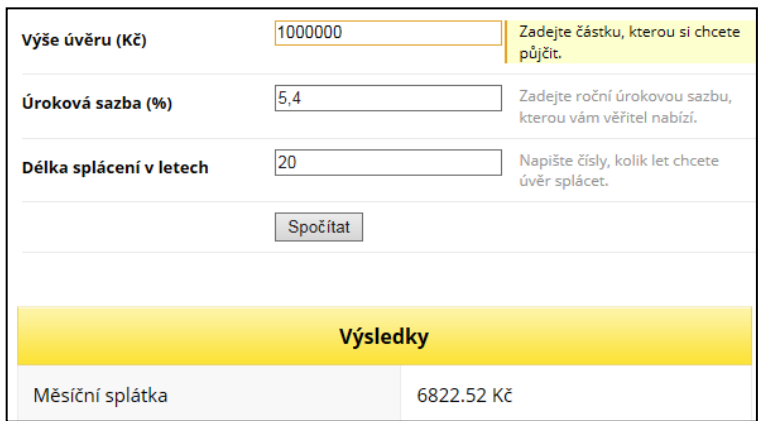

**Zdroj: www.mesec.cz**

Kalkulačka od finančního serveru Měšec.cz nám dala správný výsledek. Tedy, že měsíční splátka bude ve výši 6 822,52 Kč.

### <span id="page-36-0"></span>**6.1.2 Peníze.cz**

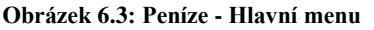

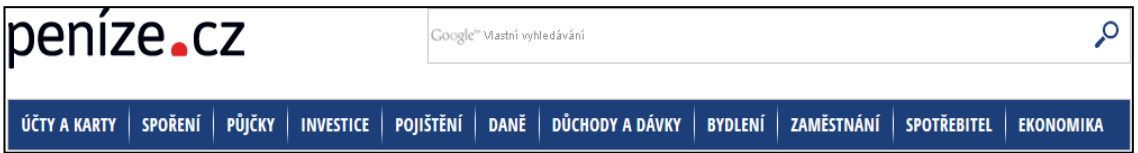

#### **Zdroj: www.penize.cz**

Finanční server Peníze.cz byl spuštěn v roce 2000, aby čtenářům poskytoval informace z oblasti financí maximálně srozumitelnou formou. Podstatou serveru je internetový magazín, který každý den přináší aktuální články a komentáře předních českých odborníků. Server také nabízí finanční kalkulačky, různé finanční produkty a součástí je i poradna, kterou vedou zkušení odborníci. (Peníze.cz, 2016)

Prostředí na serveru Peníze.cz je přehledné a potřebné informace jsou srozumitelně a dobře sestaveny. Pro výpočet hypotéky musíme "kliknout" na složku *Půjčky*, která je na hlavním panelu, viz obrázek 6.3. Poté se nabídnou různé druhy úvěrů. Pro tento typ příkladu zvolíme záložku *Úvěry* na bydlení. Následně se nám zobrazí články zabývající se pouze danou tématikou a na pravé straně můžeme využít hypoteční kalkulačku, do té zadáme potřebné informace podle obrázku 6.4.

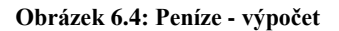

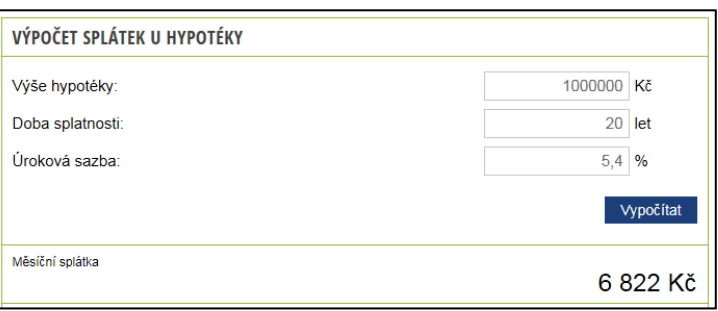

**Zdroj: www.penize.cz**

I v tomto případě nám výsledek měsíční splátky vyšel správný, a to 6 822 Kč.

# <span id="page-37-0"></span>**7. Internetové kalkulačky jednotlivých bank**

V této kapitole se podíváme na subjekty působící na finančním trhu a to především na banky, které jsou jeho nezbytnou součástí. Na finančním trhu se pohybuje nespočet bank. Od velkých bank, které již mají na trhu určitou tradici, až po ty menší méně dynamické banky. Pro tuto práci jsem vybrala dvě reprezentativní banky, na nichž budu demonstrovat výpočty. Jedná se o Československou obchodní banku (ČSOB) a Komerční banku (KB).

ČSOB patří u nás mezi jednu z největších bank mající významné postavení na trhu financí. [\(Finparada.cz,](http://www.finparada.cz/) 2016)

Tuto banku jsem vybrala z těchto důvodů:

- Čistý zisk jí stoupl o 8,3 mld. Kč (v roce 2016, vzrůst o 18 %).
- Poskytuje nejvíce úvěrů (v roce 2016 vzrůst o 8 %).
- Zvýšení objemu vkladů. (Finparáda.cz, 2016)

Komerční banka patří do bankovní "Velké trojky" (spolu s ČSOB a Českou spořitelnou). Je to dáno nejen podle počtů klientů, ale také objemem vkladů.

Tuto banku jsem vybrala z těchto důvodů:

- V roce 2016 se stala Bankou roku.
- Jako jediná z "Velké trojky" hlásí nárůst klientů. (Idnes.cz, 2016)

### <span id="page-37-1"></span>**7.1 Výpočet hypotečního úvěru pomocí kalkulaček bank**

Abychom mohli "porovnat" kalkulačky finančních serverů a kalkulačky nabízené danými bankami, budeme i v tomto případě řešit problematiku hypotečního úvěru. Proto využijeme stejné zadaní jako u příkladu kalkulaček finančních serverů. Důležité je si uvědomit, že každá banka nabízí svůj vlastní produkt. Kalkulačky bank již nejsou tolik multifunkční, mají určitá omezení, která specifikují bankovní produkt. Mezi tyto omezení můžeme zařadit například úrokovou sazbu, dobu splatnosti nebo výši poskytnutého úvěru. Proto musíme počítat s tím, že výsledky se nám budou lišit oproti výsledkům získaným z finančních serverů. I když budou výsledky jiné, nejedná se o špatné výsledky. Jen, jak už bylo zmíněno, budeme počítat konkrétní produkt, který se na finančním trhu nabízí.

## **Příklad**

Paní M chce koupit nemovitost za 1 000 000 Kč. Částku má splatit v měsíčních hypotečních splátkách vždy na konci měsíce během 20 let. Úroková míra činí 5,4 %. Kolik bude činit měsíční splátka paní M?

# <span id="page-38-0"></span>**7.1.1 ČSOB**

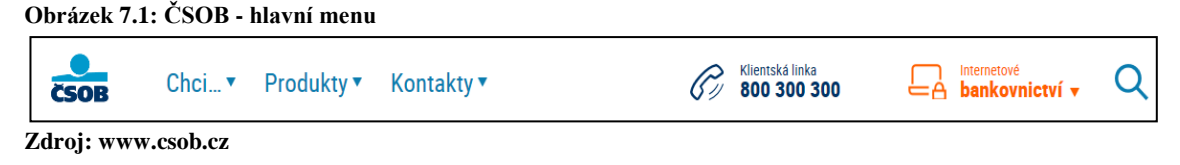

V hlavním panelu rozbalíme záložku *Produkty*. Tu můžeme vidět na obrázku 7.1. Zde si vybereme kategorii *Hypotéka a refinancování*. Poté se nám zobrazí několik nabídek, které ČSOB nabízí. Pro tento případ zvolíme pole *Hypotéka*. Následuje tabulka, do níž vkládáme naše údaje, viz 7.2.

| Obrázek 7.2: ČSOB - výpočet |                                                                                                    |                 |                                       |
|-----------------------------|----------------------------------------------------------------------------------------------------|-----------------|---------------------------------------|
| Spočítejte si svou hypotéku |                                                                                                    |                 | Měsíční splátka                       |
| Kolik stojí nemovitost?     | 1 000 000 Kč<br>О                                                                                             | $\bullet$       | placená po dobu<br>fixace:            |
| Kolik si chcete půjčit?     |                                                                                                    | 950 000 Kč<br>€ | 5702 кс                               |
|                             | Poměr výše úvěru k hodnotě nemovitosti 95 %                                                                   |                 | při úroku 3,89 % p.a.                 |
| Jak dlouho chcete splácet?  | 20 let                                                                                                    | $\nabla$ $(2)$  | Najdeme vám řešení<br>Sjednat schuzku |
| Fixace ročního úroku na: 1) | 10 let<br>15 let<br>7 let<br>$1$ rok<br>3 roky<br>5 let<br>4.19%<br>4.39%<br>4.79%<br>4.79%<br>3.89%<br>3.89% | 20 let<br>4.79% |                                       |
|                             | <                                                                                                    | ⋗               |                                       |

**Zdroj: www.csob.cz**

Velkou nevýhodou této kalkulačky je, že nemůžeme vložit do pole *Kolik si chcete půjčit?* částku 1 000 000 Kč. Je to dáno tím, že tato kalkulačka (banka) nabízí maximální částku ve výši 95 % z ceny nemovitosti.

Po zadání údajů zjistíme výslednou splátku. Výše splátky se liší od těch, které jsme získávali za pomoci kalkulaček nabízených finančními servery. S touto situací jsme ovšem počítali. Nejedná se o špatný výsledek. Daný výsledek nám vyšel odlišný kvůli jiné výši úvěru a také jiné úrokové sazbě, kterou má ČSOB nastavenou na 3,89 %, zatímco v zadání byla stanovena ve výši 5,4 %.

Výše měsíční splátky paní M splácené u ČSOB bude činit 5 702 Kč.

#### <span id="page-39-0"></span>**7.1.2 Komerční banka**

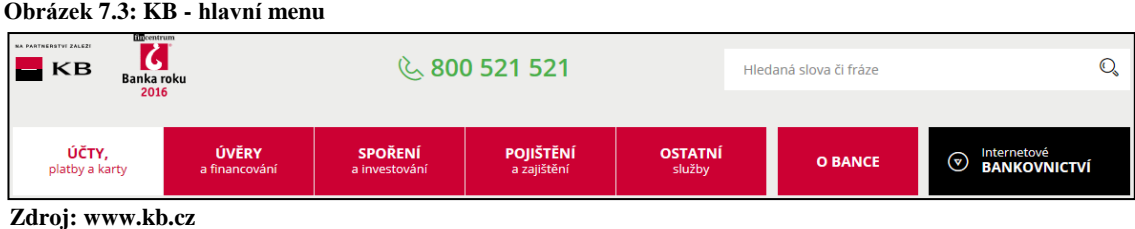

U této banky si pro zjištění splátky musíme zvolit záložku *Úvěry a financování*, kterou nám nabízí hlavní panel dle obrázku 7.3. Poté si zvolíme pole *Hypoteční úvěr*. Zde nám naběhne několik možností pro výběr typu klienta žádajícího o úvěr (občan, student a jiné). Pro naše účely zvolíme *Občan* a po zobrazení stránky najdeme kalkulačku.

#### **Obrázek 7.4: KB - obecná kalkulačka**

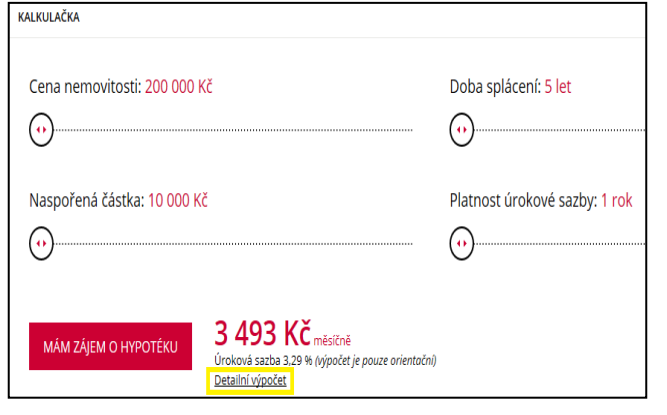

Využijeme tlačítka *Detailní výpočet*, který vidíme na obrázku 7.4. Můžeme si všimnout omezení, jež "obecná kalkulačka" má. Cena nemovitosti musí být od 200 000 Kč, doba splácení je minimálně na 5 let a minimální naspořená částka musí být 10 000 Kč.

**Zdroj: www.kb.cz**

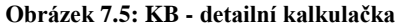

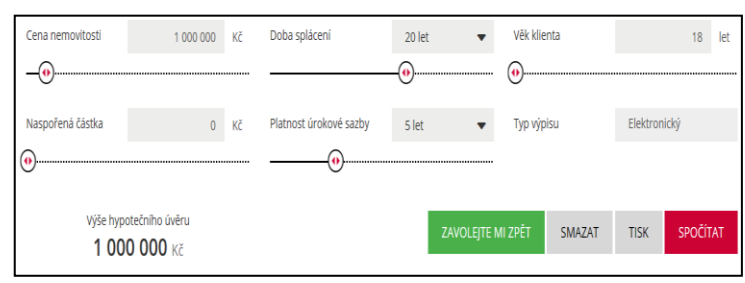

**Zdroj: www.kb.cz**

Po použití tlačítka *Detailní výpočet* se nám zobrazí podrobnější kalkulačka, viz obrázek 7.5. Ta již postrádá omezení 10 000 Kč u naspořené částky. Nové omezení této kalkulačky je pole *Věk klienta*, který nesmí být nižší než 18 let. Do této kalkulačky vložíme naše údaje.

#### **Obrázek 7.6: KB - výpočet**

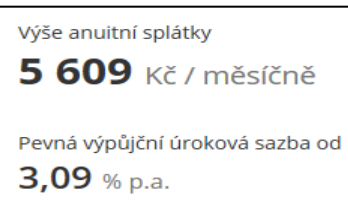

**Zdroj: www.kb.cz**

Výše měsíční splátky u Komerční banky se také liší od výsledků z kalkulaček finančních serverů. Jedná se o stejný případ jako u kalkulačky ČSOB. U této banky je tou příčinou jediná věc a to jiná úroková sazba, která je 3,09 % místo 5,4 %. Proto bude měsíční splátka paní M u Komerční banky činit 5 609 Kč, jak můžeme vidět na obrázku 7.6.

## <span id="page-40-0"></span>**7.2 Hodnocení internetových kalkulaček**

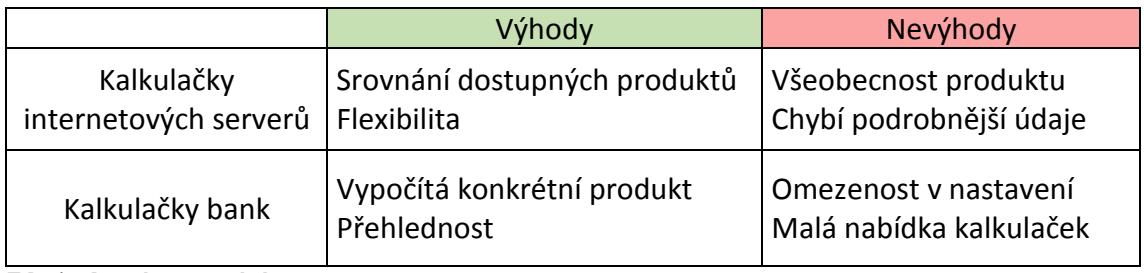

<span id="page-40-1"></span>**Tabulka 7.1: Hodnocení internetových kalkulaček**

**Zdroj: vlastní zpracování**

# <span id="page-41-0"></span>**8. Řešené příklady**

#### <span id="page-41-1"></span>**8.1 Spoření**

#### **Příklad 1**

Kolik Paní Š. naspoří včetně úroků za 3 roky, bude-li ukládat na počátku každého měsíce částku 1 700 Kč při úrokové sazbě 2 % p.a. a s měsíčním připisováním úroků?

## **Řešení:**

$$
K_n = A \cdot \left(1 + \frac{i}{f}\right) \cdot \frac{\left(1 + \frac{i}{f}\right)^{n \cdot f} - 1}{\frac{i}{f}} \tag{8.1}
$$

Kde:

- $K_n$ = naspořená částka
- $A =$ uložená částka
- $i$  = úroková sazba
- $f$  = frekvence úložek

 $n =$  počet let

Správný výsledek: 63 124, 22 Kč.

#### <span id="page-41-2"></span>**8.1.1 Wolfram Alpha**

Do internetového vyhledávače zadáme slovo "anuity". Následuje tabulka, do níž vložíme údaje. Pole *Interest rate* znamená úrokovou sazbu, pole *Number of periods* znamená dobu spoření, pole *Payments per period* znamená, kolikrát budeme za 1 rok ukládat a poslední pole *Periodic payment* znamená, kolik chceme ukládat. Nesmíme zapomenout, že chceme budoucí hodnotu peněz, proto zvolíme *Future value*.

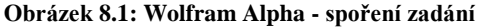

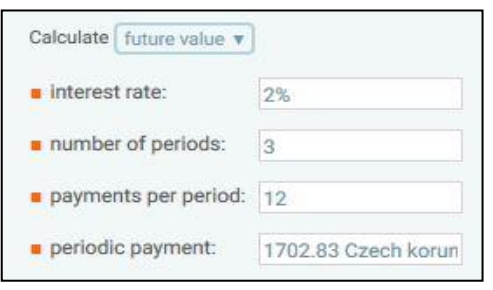

Protože Wolfram Alpha počítá s polhůtním modelem, musíme si částku vkladu zúročit za odbdobí. Tedy úložku 1 700 Kč vynásobíme závorkou (1+ i/f). A získáme úložku pro předlhůtní model. Ta bude činit 1 702,83 Kč. Tuto částku vložíme do pole *periodic payment*.

**Zdroj: www.wolframalpha.com**

Po zadání všech údajů dle Wolfram Alpha (WA), podle obrázku 8.1, bude mít paní Š. naspořeno 63 120 Kč. (viz obrázek 8.2)

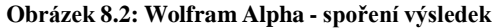

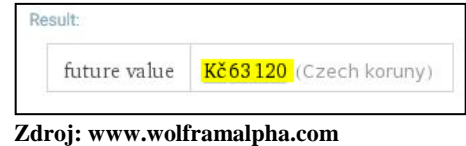

Důvodů, proč se naspořená částka liší od jiných zdrojů, je více. Hlavním důvodem jsou daně, poněvadž úroky ve Wolfram Alpha nejsou daněny jako např. u Mapletů. Další důvod, proč se výsledek liší i od Excelu (ten s daněmi také nepočítá), může být v zaokrouhlování programu Wolfram Alpha.

#### <span id="page-42-0"></span>**8.1.2 Maplet**

V hlavní nabídce Mapletů si pro tento příklad zvolíme Maplet *Klasické spoření*, jelikož tento Maplet využívá možnost výběru úročení buď předlhůtního, nebo polhůtního modelu. Po zobrazení kalkulačky, viz obrázek 8.3, vložíme do jednotlivých polí údaje z našeho příkladu.

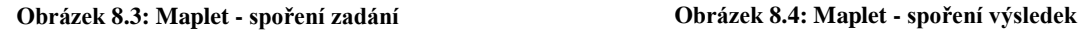

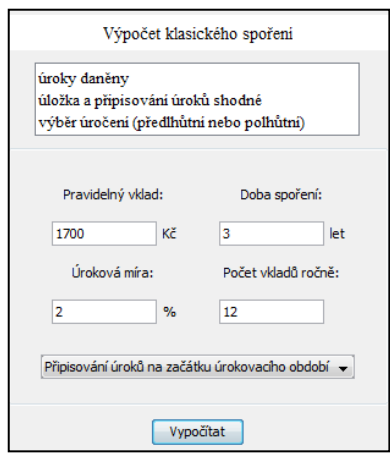

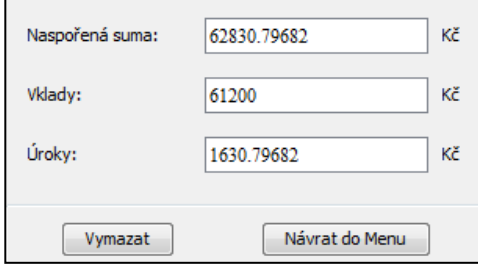

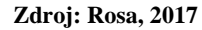

**Zdroj: Rosa, 2017**

Nesmíme si zapomenout zvolit, jakým způsobem budou připisovány úroky, tedy zvolit předlhůtní model. Poté se nám již zobrazí daný výsledek. Naspořenou částku nám ještě Maplet rozdělí na vklady a úroky. To můžeme vidět na obrázku 8.4.

Paní Š. podle Mapletu bude mít po zaokrouhlení naspořeno 62 830,80 Kč.

#### <span id="page-43-0"></span>**8.1.3 Excel**

V tabulkovém procesoru do námi zvoleného pole vložíme příkaz "=BUDHODNOTA", která slouží pro výpočet budoucí hodnoty peněz. Po použití tlačítka na hlavní liště se nám zobrazí pro nás již známá tabulka, kterou si můžeme prohlédnout na obrázku 8.5. Do pole *Sazba* vložíme úrokovou sazbu a vydělíme ji 12. To z toho důvodu, že vkládáme peníze každý měsíc. Do pole *Pper* dáme 3 (léta) ⋅ 12 (počet měsíců v 1 roce). V poli *Splátka* bude částka 1 700 s mínusem, jelikož my se těch peněz "vzdáváme". A v poli *Typ* bude 1, poněvadž se jedná o vkládání peněz na začátku měsíce.

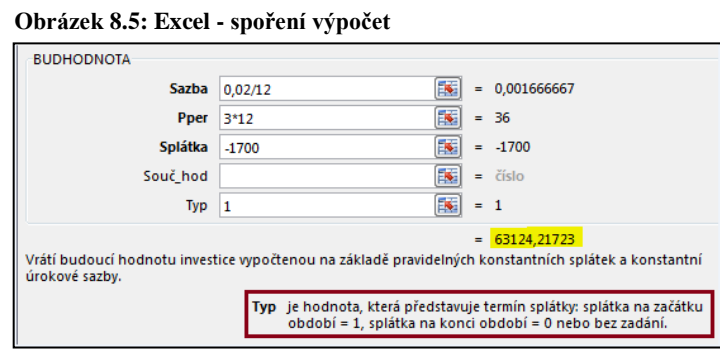

**Zdroj: Excel, 2013**

Podle programu Excel bude mít paní Š. po zaokrouhlení naspořeno 63 124,22 Kč.

#### <span id="page-43-1"></span>**8.1.4 Finanční internetové servery**

Na internetovém serveru Měšec.cz jsem z výběru kalkulaček zvolila okruh pro spoření a kalkulačku *Spořící a úroková kalkulačka: Kolik Vám vynese spoření v bance?.* Oproti ostatním "kalkulačkám" má tato kalkulačka jedno zvláštní pole navíc a to Počáteční *vklad.* "Tabulku" máme podrobně ukázanou na obrázku 8.6. Zmíněné pole je velmi zavádějící. Jelikož kalkulačka počítá s polhůtním modelem (na tento fakt musíme pamatovat při konečném výsledku), do pole vložíme částku 1 700 Kč. Dále pak už vkládáme údaje klasicky, jak jsme zvyklí. Když nám kalkulačka spočítá naspořenou částku, tedy 64 530,78 Kč, musíme si uvědomit, že nám připočítala jednu úložku navíc. Přesněji řečeno uložila se nám 37. úložka na konci 36 měsíce. Tuto úložku my ale

nechceme, proto od výsledné naspořené částky musíme tu nechtěnou úložku ve výši 1 700 Kč odečíst.

Výpočet tedy bude vypadat: 64 530,78 – 1 700 = 62 830,78 Kč.

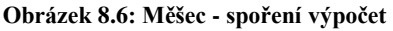

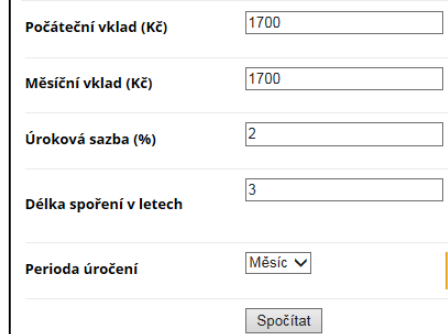

**Obrázek 8.7:Měšec- spoření výsledek**

| <b>Výsledky</b>             |             |
|-----------------------------|-------------|
| Vložená částka              | 62900.00 Kč |
| Úroky                       | 1918.57 Kč  |
| Daň                         | 287.79 Kč   |
| Celkem naspořeno po zdanění | 64530.78 Kč |

**Zdroj: www.mesec.cz Zdroj: www.mesec.cz**

Internetový server Měšec.cz říká, že paní Š. bude mít naspořeno po zdanění 62 830,78 Kč, jak můžeme vidět i na obrázku 8.7.

## <span id="page-44-0"></span>**8.1.5 Banky**

Na internetových stránkách bank jsem nenašla žádnou kalkulačku, která by se zabývala spořením. Banky klientovi nabízejí pouze souhrn toho, co mu mohou nabídnout, a při zájmu, nebo pro další informace, se musí klient buď dostavit na pobočku, dané banky, nebo o informace zažádat telefonicky.

# <span id="page-44-1"></span>**8.2 Doplňkové penzijní spoření**

## **Příklad 2**

Paní M. je 22 let a chtěla by si pravidelně měsíčně ukládat 2 000 Kč na doplňkové penzijní spoření. Pravidelné platby bude ukládat do svých 60 let. Předpokládané zhodnocení úspor můžeme očekávat ve výši 4 %. Kolik bude mít paní M. v 60 letech na účtu? (Toto zadání jsem upravila na základě údajů ČSOB banky, aby bylo možné porovnat všechny výsledky získané od jednotlivých zdrojů. Pamatujme také na to, že úroková míra je variabilní, neboť počítáme pouze s předpokládanou naspořenou částku).

**Řešení:**

$$
K_n = (A + ST) \cdot \frac{(1 + \frac{i}{f})^{n \cdot f} - 1}{\frac{i}{f}}
$$
\n(8.2)

Kde:

 $A = vklad$ 

 $ST =$  státní příspěvek (odměna státního příspěvku při výši příspěvku klienta nad 1 000 Kč je 230 Kč)

 $n =$  počet let

 $i =$  předpokládané zhodnocení úspor

 $f$  = frekvence vkladů

#### <span id="page-45-0"></span>**8.2.1 Wolfram Alpha**

Pro program Wolfram Alpha jsem bohužel nenašla potřebnou tabulku ani funkci, která by dokázala tento příklad spočítat.

#### <span id="page-45-1"></span>**8.2.2 Maplet**

Při zobrazení hlavní nabídky Mapletů, zvolíme Maplet *Výpočet penzijního připojištění*. Poté se nám zobrazí námi již známá kalkulačka, viz obrázek 8.8. Do té zadáme naše údaje a kalkulačka pak již vše spočítá. Oproti programu Excel, který budeme používat hned následně, tato kalkulačka dokáže sama vypočítat výši státního příspěvku. Je to z toho důvodu, že všechny potřebné informace o doplňkovém penzijním spoření jsou napsané a nadefinované ve Smart dokumentu.

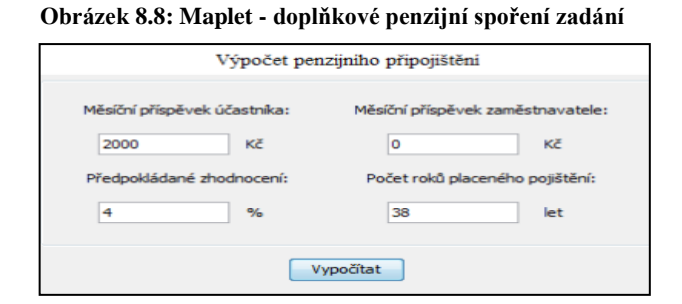

**Zdroj: Rosa, 2017**

**Obrázek 8.9: Maplet- doplňkové penzijní spoření výsledek**

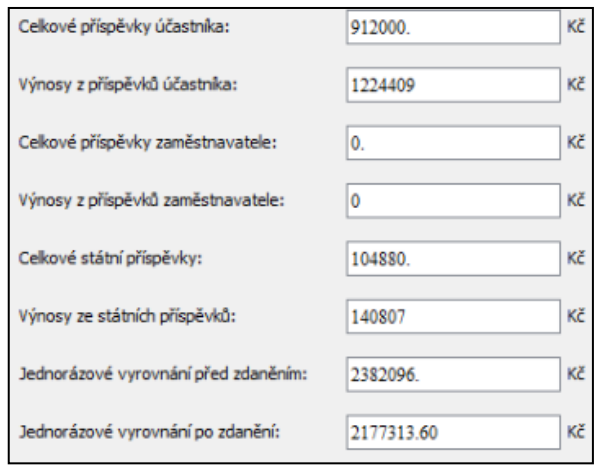

Můžeme si všimnout na obrázku 8.9, že kalkulačka počítá i s následným zdaněním naspořené částky.

Maplet nám spočítal, že paní M. bude mít v 60 letech na důchod naspořeno 2 382 096 Kč.

**Zdroj: Rosa, 2017**

#### <span id="page-46-0"></span>**8.2.3 Excel**

V tabulkovém procesoru do libovolně zvoleného pole zadáme příkaz "=BUDHODNOTA". Následně si otevřeme pomocnou tabulku, viz obrázek 8.10. Do pole *Sazba* vložíme naše plánované zhodnocení úspor a vydělíme 12, jelikož ukládáme vklad každý měsíc. Do pole *Pper* vložíme, jak dlouho chceme spořit, tedy 60 – 22 = 38 a tuto dobu vynásobíme 12, poněvadž rok má 12 měsíců. Do pole *Splátka* vložíme částku 2 000 (kterou my budeme vkládat) + 230 (příspěvek od státu) = 2 230 Kč. Po zadání těchto údajů nám Excel spočítal, že paní M bude mít v 60 letech na důchod naspořeno 2 382 096, 59 Kč.

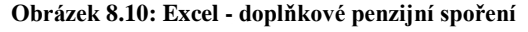

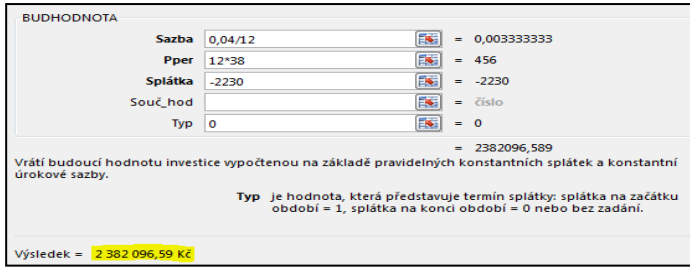

**Zdroj: Excel, 2013**

#### <span id="page-47-0"></span>**8.2.4 Finanční internetové servery**

Protože na internetovém serveru Měšec.cz a Peníze.cz nebyla žádná kalkulačka, která by dokázala tento typ příkladu spočítat, rozhodla jsem se použít finanční internetový server Finance.cz. Tento server spadá do stejné kategorie finančních internetových serverů jako již zmíněné servery a má i podobné vlastnosti. V hlavní nabídce si zvolíme *Důchody a dávky*, poté klikneme na políčko *Kalkulačky a aplikace.* Po zvolení vhodné kalkulačky se nám již tradičně objeví pole pro zadání potřebných hodnot, viz obrázek 8.11.

#### **Obrázek 8.11: Finance - doplňkové penzijní spoření**

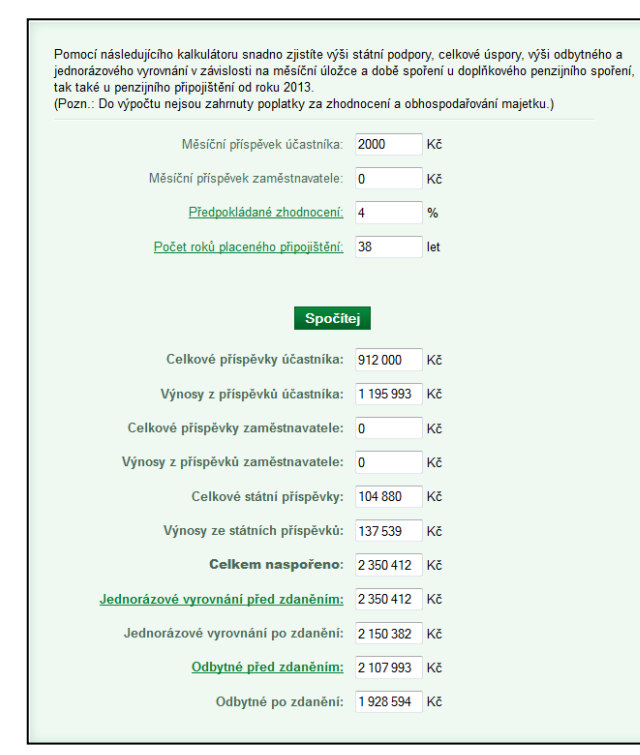

Podle kalkulačky internetového serveru Finance.cz bude paní M. mít v 60 letech na důchod naspořeno 2 350 412 Kč.

Tento rozdíl od předchozích výsledků je daný tím, že v jednotlivých letech se počítá s jednoduchým úročením (místo složeného) a vklady jsou ukládány na začátku měsíce.

**Zdroj: www.finance.cz**

#### <span id="page-47-1"></span>**8.2.5 Banky**

Pro výpočet doplňkového penzijního spoření jsem použila kalkulačku banky ČSOB, protože Komerční banka žádnou kalkulačku nenabízí.

Banka nabízí jednoduchou a velmi přehlednou kalkulačku, viz obrázek 8.12. Do pole *Je mi* zadáme věk paní M. Do následujícího pole *Jsem měsíčně schopen spořit* vložíme částku, kterou chceme měsíčně ukládat tedy 2 000, a jelikož nám zaměstnavatel nic nepřispívá, do pole *Zaměstnavatel* vložíme 0. Tato kalkulačka automaticky počítá spoření do věku 60 let.

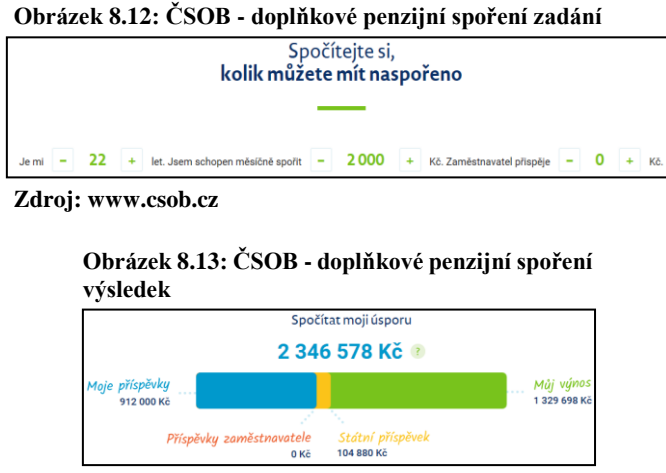

**Zdroj: www.csob.cz**

Aktivací jednotlivých polí se nám na přehledném grafu zobrazí naspořená částka, kterou naspoří paní M., zaměstnavatel a "stát". Také se tu objevuje Můj výnos počítající s určitým předpokládaným zhodnocením ČSOB činícím 4 %. Ten můžeme vidět na obrázku 8.13.

Podle ČSOB bude mít paní M. v 60 letech naspořeno 2 346 578 Kč.

Tento rozdíl je daný tím, že banka počítá s tím, že klienti si své vklady vkládají v půlce měsíce a i státní příspěvky jsou připisovány klientovi v půlce měsíce, plus v jednotlivých letech je jednoduché úrokování.

Důvod, který by vysvětloval takto neobvykle řešenou situaci s úložkami, může být fakt, že lidé dostávají své mzdy/platy většinou v polovině měsíce. Banka proto na základě svých statistik mohla rozhodnout, že vzorec pro výpočet bude počítat s připisováním úložek a státního příspěvku právě v polovině měsíce.

### <span id="page-48-0"></span>**8.3 RPSN**

### **Příklad 3**

Pan Z. si půjčil 1 000 000 Kč. Tuto částku bude splácet měsíčními splátkami ve výši 17 195 Kč po dobu 6 let. Jednorázový poplatek za poskytnutí úvěru činí 490 Kč. Kolik bude v tomto případě činit RPSN? (Zadání jsem upravila na základě údajů získaných od Komerční banky, aby bylo možné porovnat všechny výsledky od jednotlivých zdrojů).

# <span id="page-49-0"></span>**8.3.1 Wolfram Alpha**

Wolfram Alpha nenabízí žádný příkaz, který by nám zobrazil potřebnou tabulku. Proto musíme daný vzorec jednoduše napsat do hlavního menu. Vložený vzorec je zobrazen na obrázku 8.14.

Základnou pro další výpočty se stal vzorec:

$$
\sum_{k=1}^{m} C_k (1 + i_{RPSN})^{-t_k} = \sum_{l=1}^{m'} D_1 (1 + i_{RPSN})^{-t_l}
$$
(8.3)

Ten pak upravíme dle našich potřeb na:

$$
1\,000\,000 \cdot (1+x)^{72} = 490 \cdot (1+x)^{72} + 17\,195 \cdot \left(\frac{(1+x)^{72} - 1}{x}\right)
$$

Kde:

$$
x = \text{měsíční RPSN}
$$

Po úpravě dostaneme:

$$
1\,000\,000 \cdot y^6 = 490 \cdot y^6 + 17\,195 \cdot \frac{y^6 - 1}{\sqrt[12]{y} - 1}
$$

Kde:

 $y = (1+x)^{12}$ 

$$
y = 1 + RPSN
$$

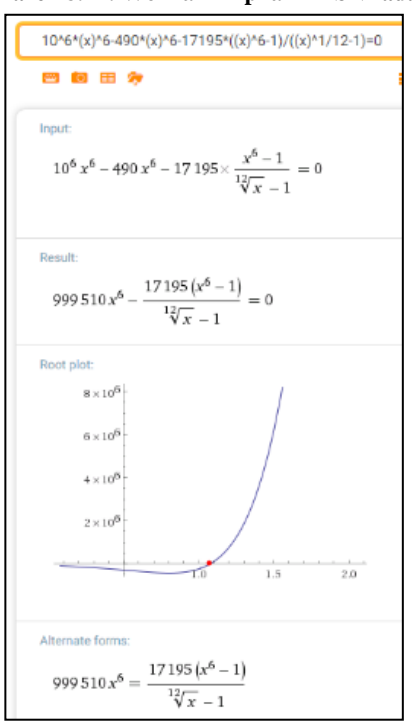

**Obrázek 8.14: Wolfram Alpha - RPSN zadání**

**Zdroj: www.wolframalpha.com**

<span id="page-50-1"></span>**Obrázek 8.15: Wolfram Alpha - RPSN výsledek**

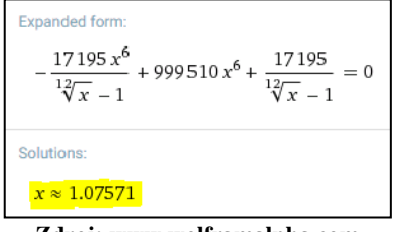

**Zdroj: www.wolframalpha.com**

Wolfram Alpha nám dal výsledek RPSN ve výši 7,57 %, jak můžeme vidět na obrázku 8.15.

#### <span id="page-50-0"></span>**8.3.2 Maplet**

Z hlavní nabídky si vybereme Maplet vhodný pro naši situaci, tedy *Výpočet RPSN 1*. Získáme kalkulačku z obrázku 8.16. Do jednotlivých polí zadáme potřebné údaje a kalkulačka se už o zbytek postará sama, po aktivaci tlačítka *Výpočet.*

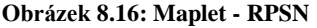

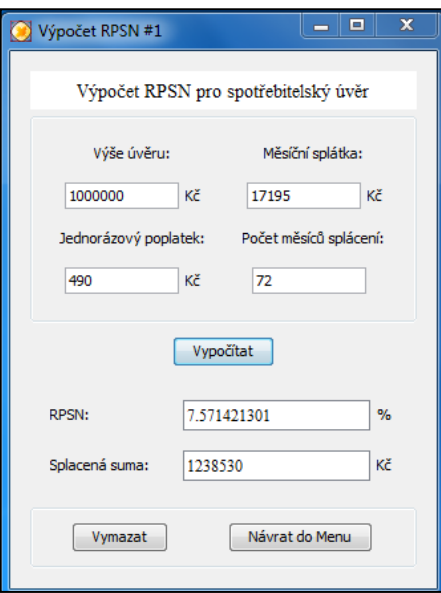

**Zdroj: Rosa, 2017**

Podle Mapletu bude výše RPSN činit 7,57 %.

## <span id="page-51-0"></span>**8.3.3 Excel**

V tabulkovém procesoru do námi libovolně zvoleného pole zadáme příkaz "=ÚROKOVÁ.MÍRA". Opět se nám zobrazí, pro nás již velmi známá, tabulka, viz obrázek 8.17.

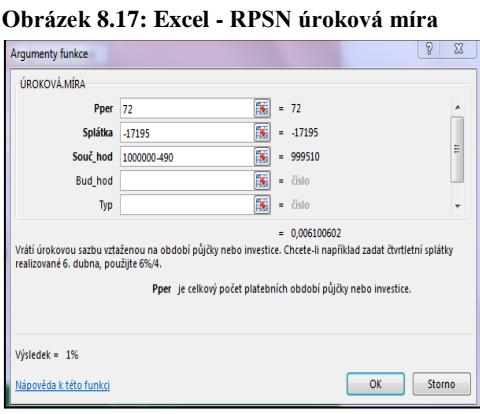

**Zdroj: Excel, 2013**

Do pole *Pper* bude patřit počet období, tedy 6 (počet let) ⋅ 12 (počet měsíců v roce) = 72. Do pole *Splátka* dáme opět částku s mínusem, jelikož se této částky vzdáváme. Do posledního pole *Součhod* vložíme 1 000 000 (úvěr) – 490 (poplatek za sjednání). Výsledek vyjde 1 %. Toto však ještě není konečný výsledek.

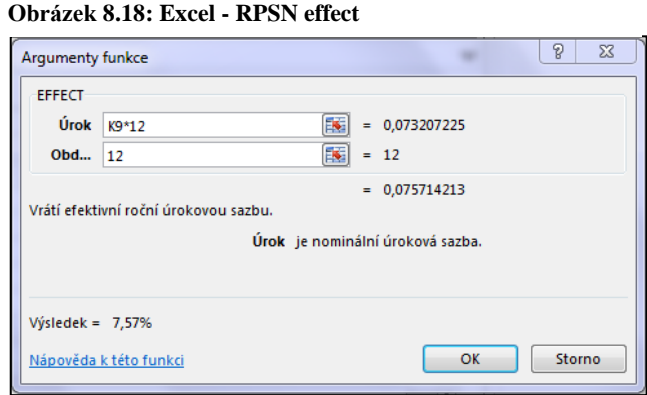

**Zdroj: Excel 2013**

Pro zjištění RPSN musíme do další buňky zadat nový příkaz, a to "=EFFECT". Objeví se nám tabulka, viz obrázek 8.18. Následně do pole *Úrok* vložíme pole, kde máme výsledek z předešlé tabulky a vynásobíme ho 12. A na závěr do pole *Období* vložíme také 12. Tento krok děláme, protože funkce

"=ÚROKOVÁ.MÍRA" nám dá výsledek úrokové sazby v p.m. (per month), tedy v měsíční podobě, ale my chceme výsledek efektivní úrokové sazby v roční podobě, tedy v p.a. (per annum).

Konečný výsledek a výše RPSN podle programu Excel je 7,57 %.

### <span id="page-52-0"></span>**8.3.4 Finanční internetové servery**

Pro výpočet RPSN jsem zvolila finanční internetový server Peníze.cz. Je to z důvodu, že server Měšec.cz nemá k dispozici žádnou kalkulačku na RPSN. Z nabídky kalkulaček si zvolíme oblast *Půjčky* a dále jednu konkrétní kalkulačku a to *RPSN – kolik stojí úvěr?* Po zvolení této kalkulačky se nám zobrazí tabulka, viz 8.19, do níž pouze zadáme naše údaje ze zadání.

Výsledná výše RPSN dle finančního serveru Peníze.cz je 7,57 %.

**Obrázek 8.19: Peníze - RPSN výpočet**

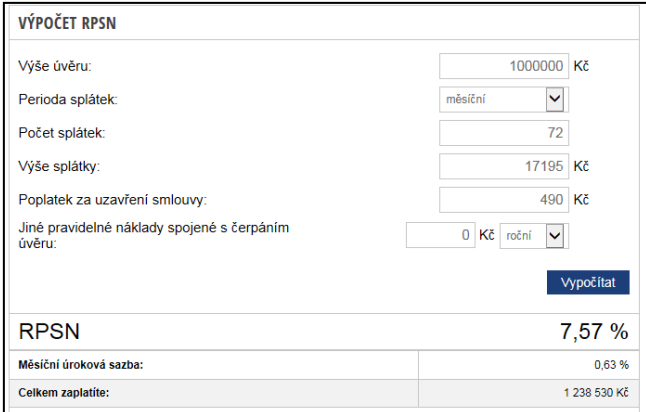

**Zdroj: www.penize.cz**

#### <span id="page-53-0"></span>**8.3.5 Banky**

Pro výpočet RPSN na bankovních portálech jsem zvolila Komerční banku (KB). Z hlavní nabídky si vybereme záložku *Úvěry a financování*, potom si zvolíme z nabídky *Osobní úvěr* a již se nám naskytne pohled na známou "tabulku" Komerční banky, viz obrázek 8.20. Zde si na ose zvolíme naše požadované hodnoty a necháme si vše spočítat.

#### **Obrázek 8.20: KB-RPSN zadání**

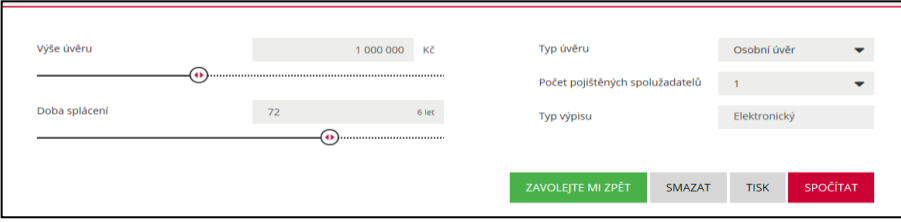

**Zdroj: www.kb.cz**

**Obrázek 8.21: KB-RPSN výpočet**

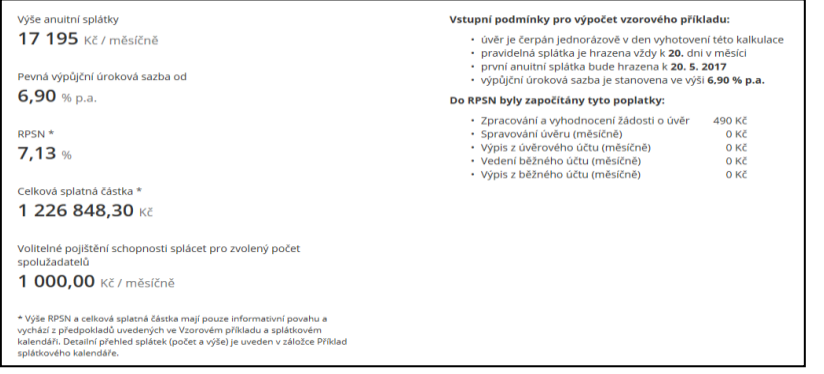

**Zdroj: www.kb.cz**

Výše RPSN podle Komerční banky bude 7,13 %. Banka nám poskytne také soupis všeho, co bylo do RPSN započítáno, což můžeme vidět na obrázku 8.21.

Když se podíváme na splátkový kalendář, zjistíme, v čem spočívá rozdíl. V okamžiku sjednání úvěru se platí poplatek ve výši 490 Kč, který je sjednaný k 1. dni v měsíci (např. 1. května). První splátka je pak úrok z úvěru za dobu od 1. do 20. dne daného měsíce. První regulérní splátka, tj. splátka obsahující také úmor (2. splátka ve splátkovém kalendáři) je 20. dne následujícího měsíce po sjednání, to jest celkový počet splátek, je délka úvěrů v měsících – 1. Proto je základní vzorec nedostačující. Jednoduše řečeno, vzorec počítá s tím, že první měsíc bude zaplacena 1. regulérní splátka. KB to tak v nabídce nemá, první měsíc se platí pouze úrok z úvěru a až následující měsíce probíhá klasické splácení úvěru splátkami. Důležitý je také fakt, že KB pracuje s normou 30E/360. Komerční banka může první splátku v podobě poplatku představit klientovi jako jeho velké plus, ovšem tím mu zajistí i určité ztížení přehlednosti.

#### <span id="page-54-0"></span>**9. Závěr a diskuse**

Cílem této práce bylo prozkoumat dostupné zdroje zabývající se finančními kalkulacemi. Jak jsme mohli v předchozí kapitole vidět u řešených příkladů, každý ze zdrojů má svůj specifický postup pro výpočet.

Co se týká výsledků u spoření, nejpřesnější na základě výpočtu podle vzorce byl Excel, k "podobnému" výsledku, co se přesnosti týče, dospěl i Wolfram Alpha. Tam jsme museli částku upravit, aby odpovídala předlhůtnímu modelu, avšak i po tomto zákroku nebyl výsledek správný. Přitom po dosazení do vzorce, podle kterého Wolfram Alpha pracoval a vypočítání na kalkulačce, měl být výsledek přesný. Daný rozdíl 4,22 Kč připisuji systému zaokrouhlování. Dále jsme získali dva stejné a správné výsledky od Mapletu a internetového serveru Měšec.cz, i když se liší od výsledku na základě ručního výpočtu. Maplet totiž počítá už se zdaněním úroků, což bylo příčinou odlišnosti. U Měšec.cz to bylo s výpočtem složitější, jelikož počítal s polhůtním model a navíc daň byla počítána až ze závěrečného součtu úroků. Zde bylo nutné chápat princip polhůtního vkládání vkladů, abychom došli ke správné naspořené částce a to díky odečtení závěrečné úložky. Vybrané banky, nenabízejí žádnou možnost výpočtu pro spoření.

Další příklad, který prověřil "finanční zdroje", byl na doplňkové penzijní spoření. Ve Wolfram Alpha jsem nenalezla žádnou tabulku pro daný výpočet. Od Mapletu a Excelu jsme získali stejné výsledky. Maplet byl však jednodušší a rychlejší. Odlišné výsledky jsme pak získali od internetového serveru Finance.cz a od ČSOB. U internetového serveru Finance.cz to bylo dané tím, že server používal předlhůtní model a jednoduché úrokování. U ČSOB byl rozdíl zapříčiněn tím, že používá jednoduché úrokování a banka nepoužívá předlhůtní ani polhůtní model, nýbrž vklady u ní probíhají v půli měsíce a i státní příspěvky jsou připisovány klientovi v půli měsíce. Toto netypické vkládání si můžeme odůvodnit tak, že banka se chtěla přizpůsobit svým klientům a na základě svých statistik, kdy zjistila, že klienti vkládají vklady až po obdržení mzdy či platu, ty obvykle probíhají kolem 15. dne v měsíci.

Ověření RPSN bylo posledním typem příkladu, které prozkoumalo způsob výpočtů finančních zdrojů. U tohoto příkladu jsme získali stejné a správné výsledky až na výsledek od Komerční banky. RPSN Komerční banky se lišilo z důvodu, poněvadž tato banka používá pro výpočet svůj rozšířenější vzorec. V okamžiku, kdy si klient sjedná úvěr, zaplatí poplatek za to, že mu banka půjčí danou částku. Další poplatek, který klient zaplatí, tedy přesněji řečeno úrok z úvěru (od 1. do 20. daného měsíce), odvede bance jako první splátku. Regulérní splátku klient zaplatí až v podobě 2. splátky, tedy následující měsíc po zaplacení dvou zmíněných poplatků. V tento moment již vznikl zádrhel ve výpočtu, jelikož všechny zdroje kromě Komerční banky počítají s tím, že první regulérní splátka se zaplatí v prvním měsíci a tak dále. Proto je základní standartní vzorec v tomto případě nedostačující a musíme jej rozšířit o položky uvedených poplatků.

Teď, když jsme si shrnuli všechny postupy a dané výsledky, si můžeme všimnout, že k tomu, abychom došli ke správnému výsledku, potřebujeme více znalostí z finanční matematiky, než by se na první pohled mohlo zdát. Nemůžeme pouze zadat čísla do kalkulaček a slepě věřit výsledku, který se zobrazí. Už jen z toho důvodu, že se může jednat o mylný výsledek. Pokud se člověk bude rozhodovat pouze na základě jednoho finančního portálu, může dojít k mylné představě, co se týká stavu jeho financí. Proto by měl mít potenciální klient banky všeobecný přehled o nabízených finančních produktech od různých finančních subjektů. Chceme-li být tedy schopní porozumět daným částkám, je nutné, abychom byli dostatečně finančně gramotní.

Pokud se člověk orientuje ve světě financí a chápe určité principy a pojmy, nemělo by se mu stát, že se upíše k nevýhodné smlouvě. Nicméně je v České republice stále velké procento obyvatel s nedostačujícími znalostmi z finanční matematiky. Osobně vidím problém již v raném vzdělávání. Již na základní škole by žáci měli umět pracovat s programem Excel a umět základní funkce (převážně funkce týkajících se úvěrů). Neboť, jak již víme, jeho výsledky byly po vytvoření správného vzorce, resp. po vložení správných dat vždy přesné a správné. Vhodné by také bylo, aby žáci již na základních školách měli přehled o kalkulačkách bank. Chceme, aby alespoň dokázali pochopit, že to, co slyší v reklamě, se dost často liší od skutečnosti. Na střední škole by pak žáci měli být schopni již s jistotou používat pro všechny finanční okruhy Excel a seznámit se s Wolfram Alpha v základní rovině. Také by měli být schopni sami si vyhodnotit, např. pomocí kalkulaček finančních serverů, která banka je pro ně nejvýhodnější. Na vysoké škole by podle mého bylo nejlepší využívat Excel a Maplet. Tyto programy jsou přehledné a jejich výsledky jsou správné. Samozřejmě Maplet se může využívat pouze na školách, kde je nainstalovaný Maple, ale pokud je již Maplet, a tedy i Smart dokument k dispozici, je to pro žáka velké plus při výuce finanční matematiky.

Dítě, které poté projde tímto systémem a naučí se správně používat dané finanční zdroje, bude schopné v dospělém věku správně hospodařit se svými financemi. Samozřejmě, člověku nemusí být nutně kolem 14 let, aby se začal seznamovat s programy a servery zabývajícími se problematikou financí. Na trhu je mnoho dobře a srozumitelně napsaných knih o této problematice. I internet nabízí mnoho kurzů či videí pro samostudium, takže člověk může začít ihned se svým rozšiřováním znalostí a dovedností.

Jádrem práce bylo porovnat dostupné internetové zdroje, které se zabývají financemi, a ukázat čtenáři, jak s těmito zdroji správně pracovat. Přesvědčit ho, že finanční gramotnost je důležitá i v době, kdy nám "vládne" technologie, a že ne vždy se na ni můžeme spolehnout. Přečtení této práce by mělo čtenáři pomoci správně se starat o svoje finance a být finančně zodpovědný.

#### <span id="page-57-0"></span>**10. Summary**

This thesis attempted to explore available resources dealing with financial calculations and compare them. As we could have seen in the chapter "Řešené příklady", each of the resources has its own specific technique for the calculation.

Regarding the first example dealing with savings, we have obtained the correct result based on the calculation according to the formula from Excel. Similar result was also provided by Wolfram Alpha, but after the modification which enabled to calculate before period saving model. Two same and correct results, although they were different from the calculation according to the formula, were given by Maplet and Měšec.cz. For Maplet, the deviation was caused by interest taxation and Měšec.cz counted with future value model. The banks, I chose, do not offer any possibility to calculate savings.

Wolfram Alpha was not able to work out a calculation for complementary pension savings, since it did not have any table for the given calculations. We have obtained same results from Maplet and Excel. Different results were given by Finance.cz and ČSOB bank. For the internet server Finance.cz it was made by the fact that it used the before period model and simple interest calculation for whole year. As for ČSOB, the difference was caused by simple interest calculation and that it uses nor before period model neither after period model, but the deposits are placed in the middle of months and also the state allowances are transferred to client in the middle of months.

Regarding the APR example, we have obtained the same and correct results from all resources except for Komerční banka. Komerční banka's APR was different, since this bank smartly adjusts the number of days and the formula. The trouble in the calculation appeared, because all resources, except for Komerční banka, expect the first instalment to be paid in the first month, the second instalment in the second month and so on. Therefore, the basic formula is not sufficient in this case.

Summary of all procedures and obtained results follow. We can notice that in order to achieve the correct result, we need to have more knowledge of financial mathematics than it could be expected. We cannot just put numbers into calculators and blindly believe the result that appears, because the result can be wrong. If a person decides just on the basis of one financial source, it can lead to an erroneous idea about the state of his/her finances. Therefore, a potential client should have some general knowledge about offered financial products from different financial subjects. We have to be able to understand the given sums, so it is necessary that we are financially literate.

A large percentage of the population still has inadequate knowledge of financial mathematics. According, the majority of inhabitants have still sufficient knowledge of financial mathematics. Personally, I see the problem already in early education. Pupils of elementary schools should be able to work with Excel and command its basic functions. It would be also convenient that these pupils had general knowledge about bank calculators, at least to be able to understand that information from the commercials advertising, is often far away from reality. In high school, students should be competent to use all financial fields of Excel and get to know the basis of Wolfram Alpha. They should be also able to decide which bank is the most suitable for them, for example by using calculators of financial servers. In my opinion, it would be most convenient to use Excel and Maplet at universities. These programmes are well arranged and their results are correct. Of course, Maplet can be used only in schools where Maple is installed, but if Maplet and Smart documents are available, it is a great advantage for a students to study financial mathematics.

A child acquainted with this system, will be able to operate with his finances responsible. Naturally, a person can financially educate himself not attending school anymore, for example, with help of specialized books or courses.

The aim of the thesis was to compare available internet resources that deal with finances and show the reader how to work correctly with these resources, and to convince them that financial literacy is important also in the "technology era" and that we cannot always rely on technology. Reading this thesis, it should help him/her to properly handle his/her finances and to be financially responsible.

Key words: financial calculations, financial literacy, financial mathematics

#### <span id="page-59-0"></span>**11. Seznam zdrojů**

#### <span id="page-59-1"></span>**11.1Literatura**

- 1. Barilla, J., & Simr, P. (2008). Microsoft Excel pro techniky a inženýry. Brno: Computer Press.
- 2. Cipra, T. (2005). Praktický průvodce finanční a pojistnou matematikou. Praha: Ekopress.
- 3. Češková, M. (2004). Microsoft Excel 2003: podrobný průvodce začínajícího učitele. Praha: Grada.
- 4. Dvořáková, Z., & Smrčka, L. (2011). Finanční vzdělávání pro střední školy: se sbírkou řešených příkladů na CD. V Praze: C.H. Beck.
- 5. Kubeš, J. (2015). *Užití Wolfram Alpha - interaktivního výpočetního prostředí pro finanční matematiku* (Bakalářská práce). České Budějovice.
- 6. Musílek, P. (1999). Finanční trhy a investiční bankovnictví. Praha: ETC.
- 7. Navrátilová, P. (2011). Finanční gramotnost: učebnice žáka (Vyd. 2.). Kralice na Hané: Computer Media.
- 8. Pavlát, V. (2013). Globální finanční trhy: učebnice žáka. Praha: Vysoká škola finanční a správní.
- 9. Radová, J., Dvořák, P., & Málek, J. (2007). Finanční matematika pro každého: učebnice žáka (6., aktualiz. vyd.). Praha: Grada.
- 10. Rejnuš, O. (2012). Peněžní ekonomie: (finanční trhy) (6., aktualiz. vyd.). Brno: Akademické nakladatelství CERM.
- 11. Rosa, P. (2013). *Interaktivní aplikace pro výuku finanční matematiky* (Bakalářská práce). České Budějovice.
- 12. Šimek, T., & Vacek, J. (1999). Microsoft Excel pro střední školy: (finanční trhy). Praha: Computer Press.
- 13. Zima, P., & Robert L. Brown, J. (2011). Mathematics of finance: (finanční trhy) (2nd ed.). New York: McGraw-Hill.

#### <span id="page-59-2"></span>**11.2Rozhovor**

14. Mgr. Rosa, P. osobní rozhovor 24. 3. 2017

#### <span id="page-60-0"></span>**11.3Internetové zdroje**

- 15. Banky loni sjednaly nejvíce hypoték v historii [Online]. Retrieved April 03, 2017, from https://zpravy.aktualne.cz/finance/potvrzeno-banky-loni-sjednalynejvice-hypotek-v-historii/
- 16. Československá obchodní banka [Online]. Retrieved November 26, 2016, from <https://www.csob.cz/portal>
- 17. Doplňkové penzijní spoření [Online]. Retrieved April 14, 2017, from [https://www.kbps.cz/doplnkove-penzijni-sporeni1/co-je-doplnkove-penzijni](https://www.kbps.cz/doplnkove-penzijni-sporeni1/co-je-doplnkove-penzijni-sporeni)[sporeni](https://www.kbps.cz/doplnkove-penzijni-sporeni1/co-je-doplnkove-penzijni-sporeni)
- 18. Hypotéka-základní pojmy [Online]. Retrieved February 11, 2017, from <http://www.kurzy.cz/hypoteky/zakladni-pojmy/>
- 19. Informace o Měšec.cz [Online]. Retrieved December 2, 2016, from <https://www.iinfo.cz/o-nas/>
- 20. Informace o Penize.cz [Online]. Retrieved November 30, 2016, from <http://www.penize.cz/info/o-nas>
- 21. Jak vybrat banku [Online]. Retrieved December 09, 2016, from <http://finparada.cz/1082-Jak-si-vybrat-banku.aspx>
- 22. Jak vybrat nejlepší finanční server [Online]. Retrieved December 29, 2016, from <http://www.investujeme.cz/clanky/jak-vybrat-nejlepsi-financni-server/>
- 23. Komerční banka [Online]. Retrieved November 25, 2016, from <https://www.kb.cz/>
- 24. Microsoft Excel [Online]. Retrieved January 14, 2017, from [http://www.fce.vutbr.cz/studium/materialy/excel/.](http://www.fce.vutbr.cz/studium/materialy/excel/)
- 25. Míra chudoby, zadlužení a příjmy domácností [Online]. Retrieved January 07, 2017, from https://www.czso.cz/csu/xp/mira-chudoby-zadluzeni-a-prijmydomacnosti.
- 26. Penzijní připojištění [Online]. Retrieved March 29, 2017, from <http://www.penize.cz/penzijni-pripojisteni>
- 27. Spoření a investování [Online]. Retrieved March 06, 2017, from [http://www.cnbprovsechny.cnb.cz/cs/osobni\\_finance/investice/](http://www.cnbprovsechny.cnb.cz/cs/osobni_finance/investice/)
- 28. Vymezení pojmu finanční gramotnost [Online]. Retrieved January 07, 2017, from [http://clanky.rvp.cz/clanek/s/N/13213/VYMEZENI-POJMU-FINANCNI-](http://clanky.rvp.cz/clanek/s/N/13213/VYMEZENI-POJMU-FINANCNI-GRAMOTNOST.html)[GRAMOTNOST.html](http://clanky.rvp.cz/clanek/s/N/13213/VYMEZENI-POJMU-FINANCNI-GRAMOTNOST.html)
- 29. Výsledky největších českých bank [Online]. Retrieved January 10, 2017, from [http://www.finparada.cz/3800-Vysledky-nejvetsich-ceskych-bank-za-prvni](http://www.finparada.cz/3800-Vysledky-nejvetsich-ceskych-bank-za-prvni-pololeti-letosniho-roku.aspx)[pololeti-letosniho-roku.aspx](http://www.finparada.cz/3800-Vysledky-nejvetsich-ceskych-bank-za-prvni-pololeti-letosniho-roku.aspx)
- 30. Výsledky soutěže Fincentrum a Pojišťovna roku [Online]. Retrieved January 10, 2017, from [http://ekonomika.idnes.cz/vysledky-banka-roku-0qp-](http://ekonomika.idnes.cz/vysledky-banka-roku-0qp-/ekonomika.aspx?c=A161123_203219_ekonomika_pku) [/ekonomika.aspx?c=A161123\\_203219\\_ekonomika\\_pku](http://ekonomika.idnes.cz/vysledky-banka-roku-0qp-/ekonomika.aspx?c=A161123_203219_ekonomika_pku)
- 31. Wolfram Alpha [Online]. Retrieved February 21, 2017, from <http://www.wolframalpha.com/>

# <span id="page-62-0"></span>**12. Seznam obrázků a tabulek**

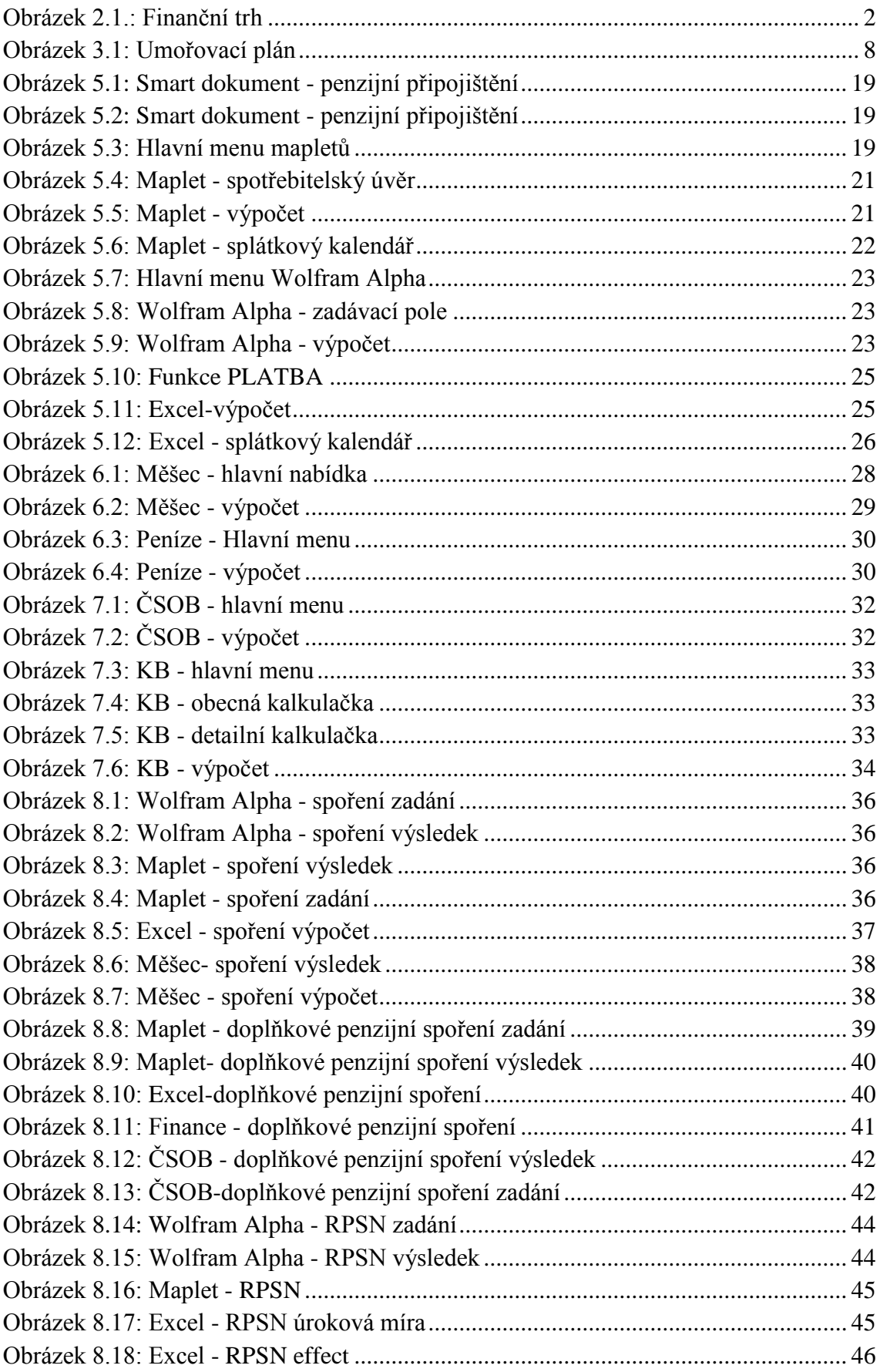

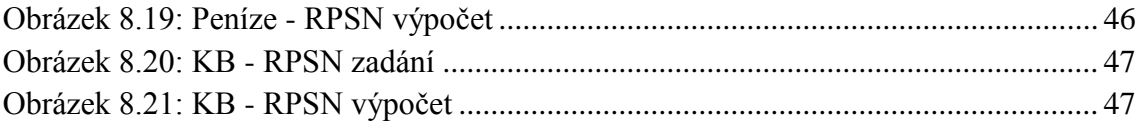

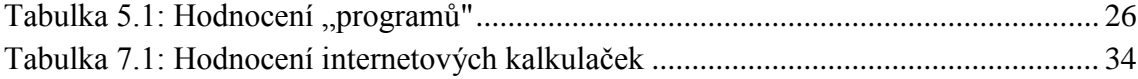